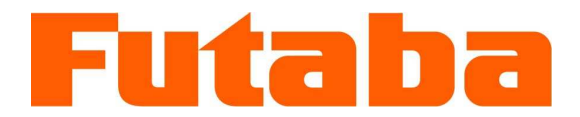

WIRELESS DATA COMMUNICATION MODEM

# FDL01TU

# Wireless Modem with Serial Interface Instruction Manual

Futaba Corporation Industrial Radio Control

#### I Notice

This device complies with part 15 of the FCC rules. Operation is subject to the following two conditions: (1) This device may not cause harmful interference, and (2) this device must accept any interference received, including interference that may cause undesired operation.

This equipment has been tested and found to comply with the limits for a Class A digital device, pursuant to part 15 of the FCC Rules. These limits are designed to provide reasonable protection against harmful interference when the equipment is operated in a commercial environment. This equipment generates, uses, and can radiate radio frequency energy and, if not installed and used in accordance with the instruction manual, may cause harmful interference to radio communications. Operation of this equipment in a residential area is likely to cause harmful interference in which case the user will be required to correct the interference at his own expense.

Any unauthorized changes or modifications to this device not expressly approved by Futaba Corporation could void the user's authority to operate the device and possibly result in damage to the equipment and/or cause serious or fatal injuries to the operator or nearby personnel.

This device is intended to be installed and used in accordance with the instructions contained in this manual. Failure to comply with these instructions could void the user's authority to operate the device and possibly result in damage to the equipment and/or cause serious or fatal injuries to the operator or nearby personnel.

#### II Important Safety Information

The list of dangers, warnings and cautions in this section contain important information that will help ensure safe operation of the system. Please read carefully and understand all of these items. All installers, operators and maintenance personnel should read and understand this information before installation, use, or maintenance of the FDL01TU system.

#### The FDL01TU system by itself is not inherently dangerous. HOWEVER, WHEN THE FDL01TU IS CONNECTED TO OTHER EQUIPMENT FOR THE PURPOSE OF CONTROL, SAFETY AND ALL POSSIBLE ASSOCIATED DANGERS MUST ALWAYS BE GIVEN THE UTMOST CONSIDERATION DURING SYSTEM INTEGRATION, DESIGN, INSTALLATION, AND USE.

The FDL01TU system may be used in virtually unlimited applications. Many of these associated systems can, by themselves, pose a mechanical, electrical or other hazard to operators and other persons or equipment. To address all possible applications and associated safety hazards in this manual would be impossible. The warnings below and throughout this manual give information that will allow safe installation and use the modem system applications. If you have questions regarding the safety of your specific application, please contact the appropriate people for help. Your Futaba sales representative, representatives of the equipment being controlled, and the technical support staff at local branch of Futaba Corporation are among those who can provide assistance with your safety concerns.

#### The following warnings are included in the lists that follow but warrant repetition here:

In installations where the FDL01TU system is used to control motion or operation of potentially dangerous equipment, it is imperative for safety that all operators and installers be thoroughly trained in the normal function of that equipment before attempting to control it remotely with the FDL01TU system.

To help ensure safe operation of the equipment, the FDL01TU system must be connected so that it will operate in a fail-safe way. In other words, the equipment being controlled should stop or return to its safest state in the absence of a control signal or total loss of RF transmission from the FDL01TU system. Our system uses one of the most reliable methods available to transmit data using radio signals. Many factors can affect a radio signal that may block it or interfere enough to disrupt regular transmission. Because of this, equipment motion or dangerous electrical current, for example, that continues during a loss-of-signal condition could be very dangerous.

Four symbols are used in the margin of the following section and throughout the manual to indicate the level of hazard or information listed.

The symbols are defined as follows:

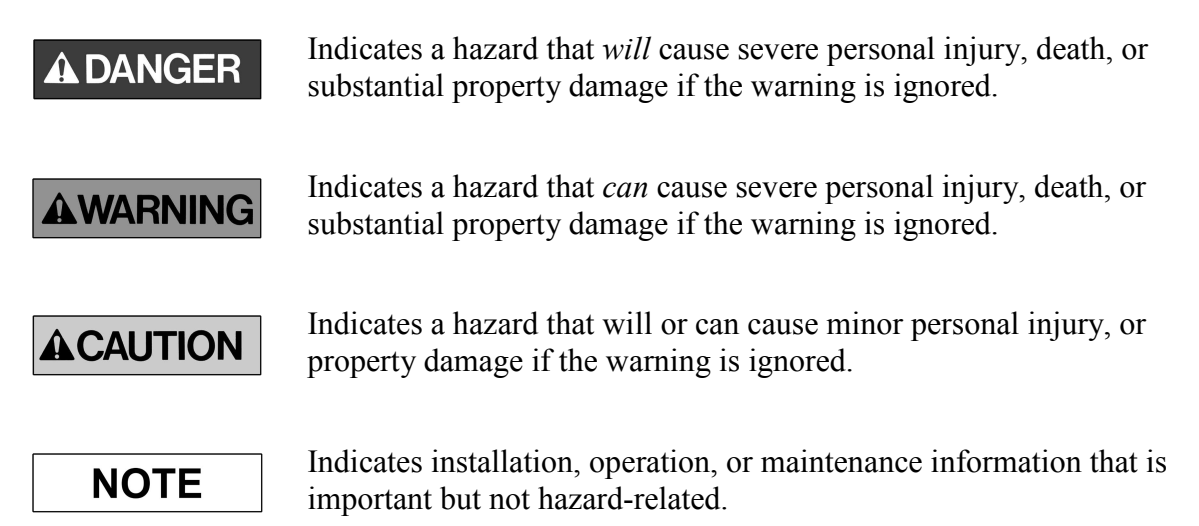

Please read the following safety information carefully. Some of these notices are duplicated throughout the manual, in areas of associated content, for your benefit.

#### II.I General Safety Hazards and Notes

#### **AWARNING**

Improper installation and/or operation of the FDL01TU system can cause serious or fatal injuries to the operator or nearby persons and cause damage to the FDL01TU system, and any equipment it is used to control. Please read and understand this manual completely and the manual of all equipment being controlled before attempting to operate or install this system.

#### AWARNING

Always keep this manual at a location readily accessible to anyone operating the system and related equipment. Ensure that all operators have read and understood this manual, especially all safety and operation procedures contained in it. Please refer to the section in this manual titled **How to Obtain Help** for the contact that can supply additional manuals or answers to questions not covered in this manual. If this product is passed on to a different user, be sure that this manual accompanies the product.

#### **AWARNING**

Be certain that the installer of this equipment reads and understands the instruction manual of the equipment that is being connecting to before attempting this installation.

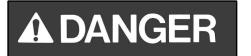

The FDL01TU modem should NOT be used in a manner in which failure of the product or loss of the radio signal could cause damage to the equipment being controlled, or to anything in the area in which such equipment is located. All integrated control systems should be designed for "fail-safe" operation so that a temporary or permanent loss of signal will not endanger any person, critical process, or equipment (refer to the beginning of the safety section for further explanation). The system design should ensure that the equipment being controlled will default to its safest state in the event of signal loss.

#### The FDL01TU modem contains no user serviceable parts. If the unit **ACAUTION** requires service, contact your sales representative or local branch of Futaba Corporation per instructions the section titled How To **Obtain Help**. Do not disassemble or attempt to repair the FDL01TU yourself. Doing so could void your warranty and may void the user's authority to operate the device.

#### **AWARNING**

Contact Futaba before using the FDL01TU modem in safety critical applications such as medical equipment, aircraft, hazardous materials handling, etc.

#### II.II Installation Safety Hazards and Notes

#### **ACAUTION**

When mounting the FDL01TU modem, use M2 (ISO) screws that project 2 to 3 mm into the modem. Screws that project further into the modem (3.5mm MAX) may permanently damage the internal components and/or cause the FDL01TU modem to malfunction.

Use only the proper regulated DC voltage supplied to the FDL01TU **AWARNING** modem. Use of any other voltage may permanently damage the modem and/or cause the modem to malfunction and create a shock or fire hazard.

**AWARNING** 

Be certain that all AC power outlets used the power adapters have been properly installed, grounded, and fused. An electrical shock hazard may exist if this unit is powered by a faulty power outlet or source. If such a situation is discovered, immediately discontinue use until the power source and outlet have been properly installed, grounded, and fused by an electrician or other authorized person.

#### **AWARNING**

Be sure to wire the power and serial connections correctly. Incorrect wiring can damage the system, cause it to malfunction and/or create a shock and fire hazard.

#### **AWARNING**

Ensure that the FDL01TU modem power and the power to the equipment to be controlled is turned off before connecting or disconnecting the cable between them. This will help prevent

accidental damage to the system and unexpected operation and/or injury.

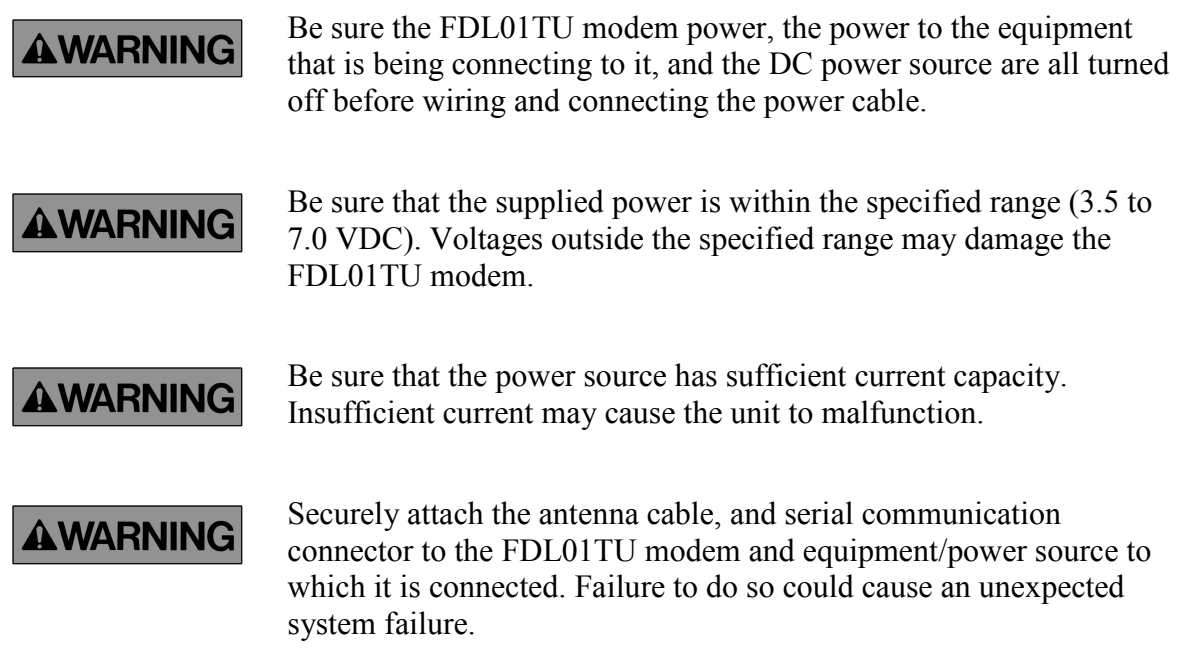

#### II.III Antenna Installation Hazards and Notes

#### **AWARNING**

Be sure to keep all systems and antennas clear of power lines. Permanent equipment damage and severe shock injury or death can occur if the system contacts power lines.

#### **AWARNING**

This device has been designed to operate with an antenna having a maximum gain of 2.14 dB. Antenna having a higher gain is strictly prohibited for use with this device. The required antenna impedance is 50 ohms. Contact Futaba before connecting any antenna not provided by

Futaba specifically for the FDL01TU modem. Attaching any nonauthorized antenna may be in violation of FCC regulations.

#### **ACAUTION**

To reduce potential radio interference to other users, the antenna type and its gain should be so chosen that the equivalent isotropically radiated power (e.i.r.p.) is not more than that permitted for successful communication.

#### **NOTE**

When using two antennas with a single FDL01TU modem for diversity reception, mount the antennas as far apart as possible (6 cm minimum). If the antennas are too close, the diversity advantage will not be achieved.

#### **AWARNING**

Before each use, verify that the antenna (and antenna cable, if used) is securely attached and in good condition. A loose antenna or cable may severely reduce the operating range of the system.

When installing the FDL01TU modem in a mobile unit such as an Automated Guided Vehicle (AGV), Futaba recommends to use the diversity reception feature as a remedy for multipath fading problems. For diversity reception, install the two antennas as far apart as possible in order to gain maximum benefit (6 cm minimum).

**NOTE** 

The FDL01TU operates at frequencies in the 2.4 GHz band. These frequencies are more directional than lower frequencies and are easily reflected. If there are metal structures nearby, the effective range may be shortened or the directional properties may be further narrowed. To help avoid this, mount the antenna as far away as possible from surrounding metallic structures.

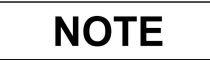

Multipath problems occur easily at frequencies in the 2.4 GHz band. When multipath problems are present, moving the antenna as little as 10 cm may result in improved communication or, conversely, worsened or complete loss of communication. Futaba recommends that the mounting position of the antenna be determined after testing and verifying optimal communication conditions. Negative multipath effects can also be overcome with antenna diversity. See p.8 DIVERSITY ANTENNA SETUP and the related register settings for more details regarding antenna diversity function.

**ACAUTION** 

When installing multiple FDL01TU modem systems that will use different frequency groups in the same area, modem's antennas of different frequency groups must be mounted at least 6 feet (2 meters) apart. Failure to do so may severely reduce the modem operating range.

#### **NOTE**

Please contact Futaba for information about antenna separation when using the FDL01TU and other wireless products in the same area.

#### II.IV Environmental Safety Hazards and Notes

#### **AWARNING**

If the FDL01TU modem has been stored at a temperature beyond the specified operating temperature range for the system, it may not function properly. Allow it to return to normal temperatures before use. Refer to APPENDIX A – TECHNICAL SPECIFICATIONS for the actual operating temperature range.

The FDL01TU modem is a precision electronic device with a rugged **AWARNING** design that is intended for industrial applications. However, do not install it where it will encounter excessive vibrations. In some cases, isolation mounts may be used to isolate the modem from the equipment's vibration. Excessive vibration can permanently damage the modem and/or cause it to malfunction.

#### **AWARNING**

Do not operate the FDL01TU modem in environments where it will be subjected to excessive moisture (such as rain or water spray), dust, oil, or other foreign matter (such as metal particles). Doing so may permanently damage the modem and/or cause it to malfunction. If it does become wet or contaminated, correct the situation, verify proper operation and have any problems corrected before using it to control other equipment. If necessary, the modem can be mounted inside a protective or waterproof enclosure. If the enclosure is metallic, the antenna must be mounted externally or the effective operating range will be severely limited.

#### **AWARNING**

The FDL01TU is designed for indoor use. When using it outdoors, the modem should be mounted in a waterproof enclosure and the ambient temperature range should be checked to insure that it is within the modem's specifications. Always use the modem within its specified environmental ranges.

#### II.V Other Notice

#### **NOTE**

Italicized gothic word used in this manual shows functional and technical term especially important for the FDL01TU modem.

#### Operational Safety Hazards and Notes

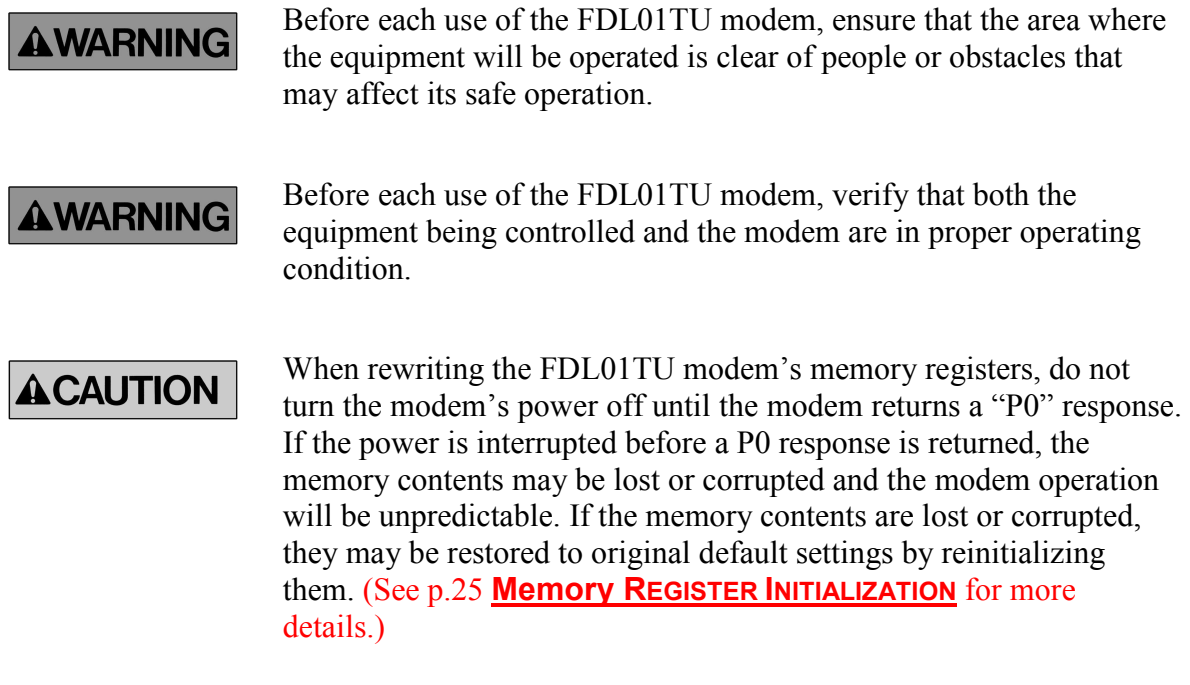

**AWARNING** 

Do not attempt to operate remotely controlled equipment outside the communication range of the FDL01TU system. Doing so could cause loss of control of the equipment.

**AWARNING** 

Without implementing proper serial communication flow control settings, the baud rate between the modem and its terminal equipment (wire linked) can exceed the wireless link data rate and cause the modem buffer to overflow. This can result in malfunction of the systems being controlled and/or data corruption. Ensure that the appropriate flow control settings are being used for your upper layer application protocol.

#### **ACAUTION**

Operation is subject to the following two conditions: (1) this device may not cause interference, and (2) this device must accept any interference, including interference that may cause undesired operation of the device.

#### III System Identification

For future reference, please take a moment to fill in the information below. This information will help us respond as quickly as possible should your FDL01TU modem ever need repair or replacement.

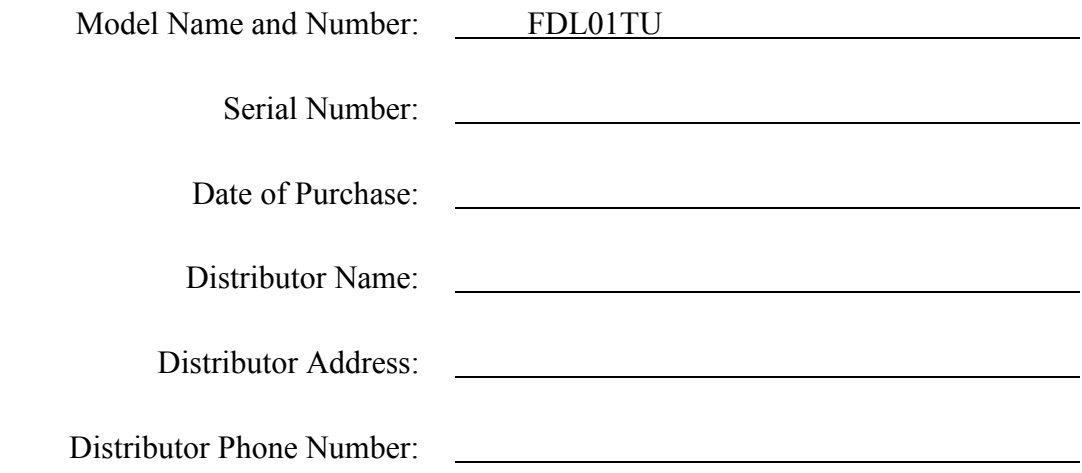

#### IV Limited Warranty

FUTABA WARRANTS ONLY THAT THE INDUSTRIAL RADIO CONTROL SYSTEM GOODS OR PRODUCTS FURNISHED HEREWITH SHALL BE FREE FROM DEFECTS IN MATERIAL AND WORKMANSHIP UNDER NORMAL CONDITIONS OF USE AND SERVICE FOR A PERIOD OF ONE (1) YEAR FROM THE DATE OF SALE TO THE PURCHASER WHO IS THE FIRST BUYER OF THE GOODS FOR USE OR CONSUMPTION AND NOT FOR RESALE OTHER THAN AS A COMPONENT OF ANOTHER PRODUCT MANUFACTURED FOR SALE BY SUCH PURCHASER ("CONSUMER"). FUTABA'S LIABILITY, WHETHER BASED ON BREACH OF WARRANTY OR NEGLIGENCE, SHALL BE LIMITED, AT FUTABA'S ELECTION, TO REPLACEMENT OR REPAIR OF ANY SUCH NONCONFORMING GOODS, F.O.B. FUTABA'S U.S.A. PLANT, OR, AT FUTABA'S ELECTION, CREDIT FOR THE NET PURCHASE PRICE OF SUCH GOODS. ALL CLAIMS HEREUNDER MUST BE MADE IN WRITING DURING THE WARRANTY PERIOD, AND FUTABA SHALL HAVE THE RIGHT PRIOR TO ANY RETURN OF GOODS TO INSPECT ANY GOODS CLAIMED TO BE NONCONFORMING, AND IN ANY EVENT RESERVES THE RIGHT TO REJECT CLAIMS NOT COVERED BY WARRANTY. THIS LIMITED WARRANTY CONSTITUTES FUTABA'S SOLE WARRANTY. FUTABA MAKES NO OTHER WARRANTY OF ANY KIND, EXPRESS OR IMPLIED, AND EXPRESSLY DISCLAIMS ANY IMPLIED WARRANTY OF MERCHANTABILITY OR FITNESS FOR A PARTICULAR PURPOSE. FUTABA'S WARRANTY SHALL NOT APPLY IF, AMONG OTHER LIMITATIONS CONTAINED HEREIN OR FURNISHED WITH THE PRODUCT, BUYER, OR CONSUMER, OR ANY USER OF THE PRODUCT (A) ALTERS SUCH PRODUCT, OR (B) REPLACES ANY PART OF SUCH PRODUCT WITH ANY PART OR PARTS NOT FURNISHED BY FUTABA FOR THAT PURPOSE, OR IF, AMONG SUCH OTHER LIMITATIONS, PRODUCT FAILS TO OPERATE PROPERLY OR IS DAMAGED DUE TO ATTACHMENTS OR COMPONENTS THAT ARE NOT FURNISHED BY FUTABA FOR USE WITH OR REPAIR OF THE PRODUCT UNLESS SUCH USE IS AUTHORIZED IN WRITING IN ADVANCE BY FUTABA.

THIS LIMITED WARRANTY EXTENDS ONLY TO THE CONSUMER AND IS NOT ASSIGNABLE OR TRANSFERABLE. This limited warranty shall not apply to fuses, lamps, batteries, or other items that are expendable by nature, unless otherwise expressly provided.

This limited warranty does not cover any defect or damage to any of the goods caused by or attributable to force, accident, misuse, abuse, faulty installation, improper maintenance, improper electrical current, failure to install or operate in accordance with Futaba's written instructions, repair or alteration by unauthorized persons, or leaking batteries. THE GOODS ARE SENSITIVE ELECTRONIC DEVICES REQUIRING SPECIAL HANDLING, AND THIS LIMITED WARRANTY DOES NOT APPLY TO PRODUCTS NOT HANDLED IN ACCORDANCE WITH INSTRUCTIONS SET FORTH IN THE MANUAL.

THIS LIMITED WARRANTY DOES NOT COVER INDUSTRIAL RADIO CONTROL PRODUCTS PURCHASED OR USED OUTSIDE OF THE UNITED STATES WITHOUT FUTABA'S PRIOR APPROVAL.

#### V Returns

Futaba's authorization must be obtained prior to return of any item for warranty or other repair or replacement or credit and will reflect Futaba's warranty service procedure. Consumer's warranty rights are governed by the terms of Futaba's Limited Warranty, as above described. Products returned for warranty repair or replacement or credit must be carefully and securely packed for return, preferably in the original carton or equivalent. The Consumer must also include in the carton a legible copy of the bill of sale or invoice which shows the date of sale and the original Buyer's and Consumer's names, and also a letter which gives the Consumer's return address and contact telephone number, the model and serial numbers of the product(s) returned, and a brief explanation of the problem or claimed defect. Any returned products that are replaced by Futaba shall become the property of Futaba. If after inspection Futaba determines the defect is not covered by its limited warranty, Futaba will notify Consumer of its determination and will not undertake any repairs or product replacement until Consumer agrees to pay for all necessary parts and materials, labor (to be charged at Futaba's standard repair rate then in effect), and other expenses including all shipping charges and insurance. Futaba reserves the right to retain possession of any product returned by Consumer because of defects not covered by Futaba's warranty until Futaba receives Consumer's agreement as above noted or, if Consumer wants the product returned without repair or replacement, Consumer reimburses Futaba for all shipping and handling charges incurred by Futaba. Issuance of credit for returned items shall be made at Futaba's unfettered discretion. Consumer will not be entitled to return defective goods for cash refunds. Consumer must inspect goods immediately and no rejection or revocation of acceptance shall be permitted more than ten (10) days after delivery to, or first use by, Consumer of the goods, whichever occurs first.

#### VI Patents – Copyrights – Trademarks – Proprietary Rights

If this product was manufactured according to designs or processes specified by Consumer, Consumer shall indemnify and save Futaba, its affiliates, officers, agents, and employees, harmless from any expense, loss, attorneys' fees, costs, damages, or liability which may be incurred as a result of actual or alleged infringement of patent, copyright, or trademark rights. Furnishing of these products does not convey a license, implied or otherwise, under any patent, copyright, or trademark right in which Futaba has an interest, nor does it convey rights to trade secrets or any other proprietary information of Futaba.

#### VII Limitation of Damages and Action

IN NO EVENT SHALL FUTABA BE LIABLE TO CONSUMER, OR ANY OTHER PERSON FOR ANY INCIDENTAL, CONSEQUENTIAL, OR SPECIAL DAMAGES RESULTING FROM THE USE OF OR INABILITY TO USE THIS PRODUCT, WHETHER ARISING FROM BREACH OF WARRANTY OR NEGLIGENCE OF FUTABA, OR OTHERWISE. Any action hereunder must be commenced within one (1) year of accrual of cause of action or be barred and forever waived. No modification or alteration of Futaba's Limited Warranty or any other provision of this paragraph or the above paragraphs shall result from Futaba's acknowledgment of any purchase order, shipment of goods, or other affirmative action by Futaba toward performance following receipt of any purchase order, shipping order, or other form containing provisions, terms, or conditions in addition to or in conflict or inconsistent with any such provisions.

### **TABLE OF CONTENTS**

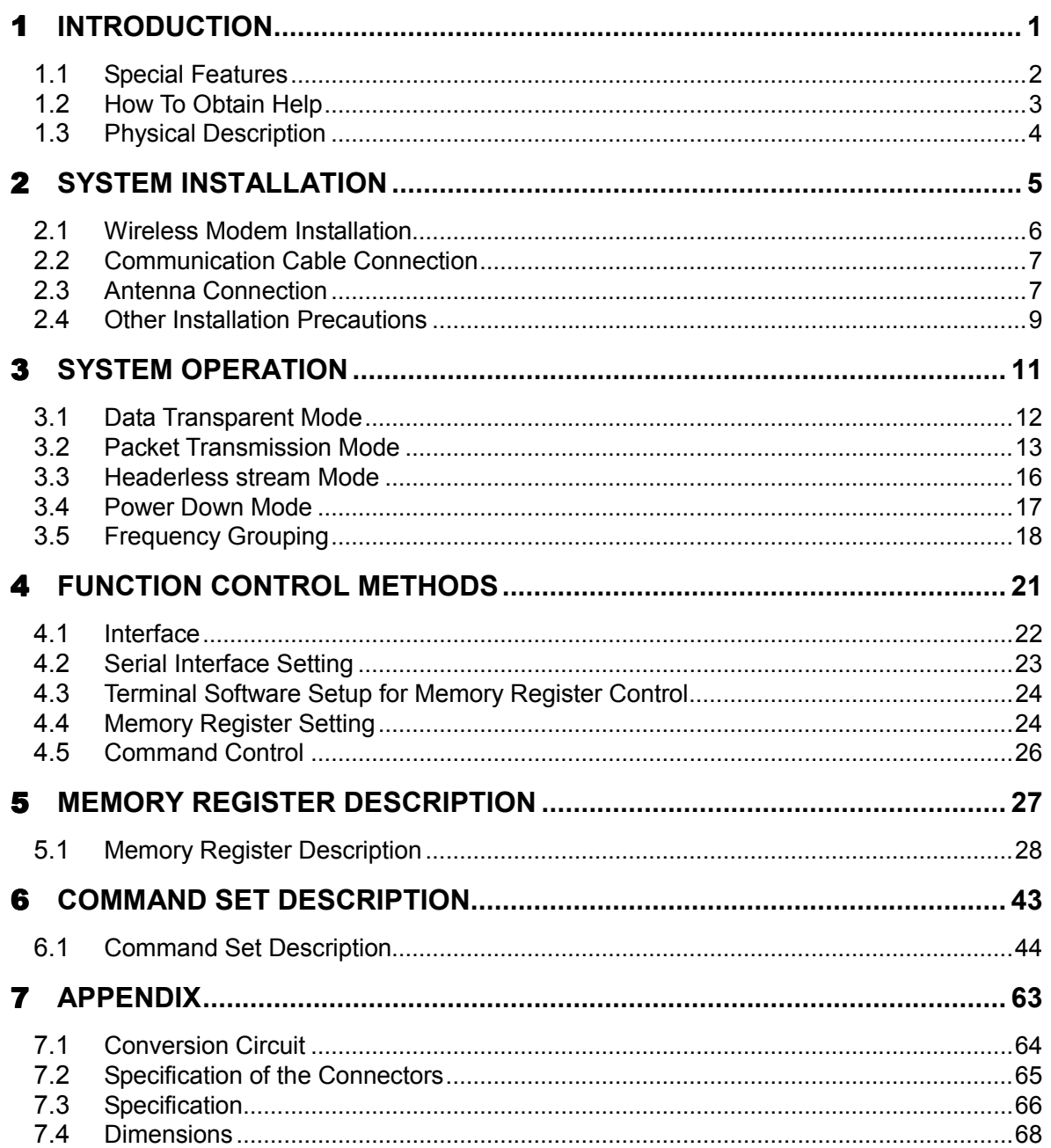

# **SECTION**  $\mathbf{L}$ 1

## **INTRODUCTION**

#### 1.1 Special Features

The following list highlights some of the special features of the FDL01TU. For more complete system specifications please refer to p.66 SPECIFICATIONS.

- Approved under FCC Part 15.247 rules -- no special user license required
- Operating range greater than 1000 feet, line-of-sight -- configurable as a repeater for extended range of application service area
- 2.4 GHz Direct Sequence Spread Spectrum (DSSS) communication system provides unsurpassed immunity to interference and RF noise
- Diversity transmitting / receiving function is employed, which is practically invulnerable to multipath fading
- Fast switching Time-Division-Duplex (TDD) provides virtual full-duplex communication between terminal equipments at rates up to 230.4 kbps
- 76 user selectable frequencies allow up to 26 independent networks to operate simultaneously in the same area
- Single fixed frequency communication or multi-access communication (automatic selection of an vacant frequency from a defined group of frequencies) allows the user to select the best frequency use for the application
- Supports 1:1, 1:n, and n:m wireless network topology
- Serial communication interface allows direct connection to a micro controller chip. By converting its level by the external interface circuit, conformable to RS232C, RS422 and RS485
- Small size allows easy integration with many systems  $(1.97" \times 1.18" \times 0.31" / 50 \times 30$  $x 8$  mm $)$
- Supply voltage range is DC voltage in 3.5 to 7.0 V DC

#### 1.2 How To Obtain Help

Please contact your local sales representative or local branch of Futaba Corporation at the address shown below for help with the following:

- Application information regarding the FDL01TU or other Futaba products
- Technical assistance or training
- Answers to safety questions and issues
- Additional manuals or other documentation
- Repair or service
- Comments regarding the product or this manual

Japan Futaba Corporation Radio Control Equipment Group 1080 Yabutsuka, Chosei, Chiba, 299-4395 JAPAN Tel: +81 (475) 32-6173, Fax: +81(475) 32-6179 Internet: www.futaba.co.jp

Europe **PENDING** 

When requesting repairs, please provide as much detail as possible regarding the failure and its cause or symptoms. Doing so will help our service department find the problem quickly, resulting in a shorter repair time.

#### **ACAUTION**

The FDL01TU modem contains no user serviceable parts. If the unit requires service, contact your sales representative or local branch of Futaba Corporation as per instructed in this section. Do not disassemble or attempt to repair the modem yourself. Doing so could void your warranty and may void the user's authority to operate the device.

#### 1.3 Physical Description

Please review the following section and take a moment to familiarize yourself with the FDL01TU wireless modem.

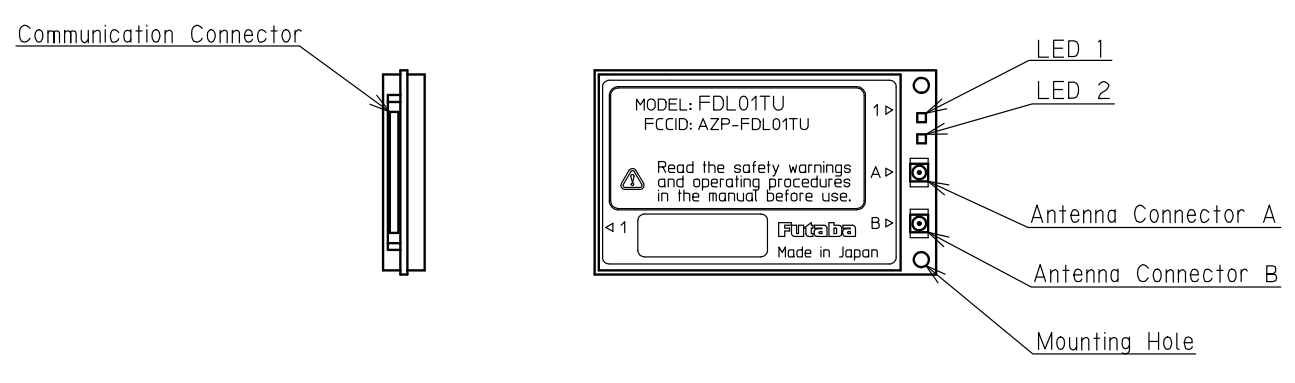

Figure 1–1: Upper View

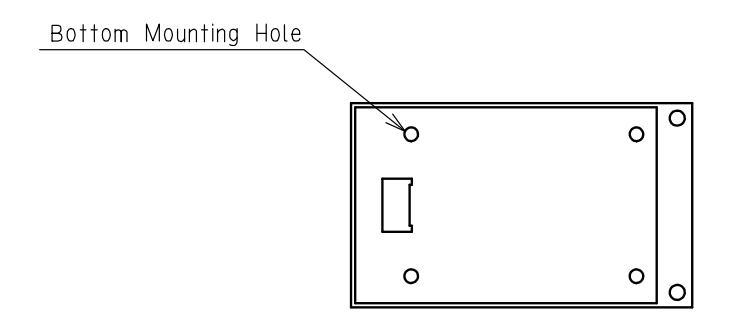

Figure 1–2: Bottom View

#### (1) Communication Connector

Used to connect to the DTE(Data Terminal Equipment) with interface cable. Also controlling functions such as hardware reset and RS232C/RS485 selecting pins are available. Signal is CMOS level.

(2) Antenna Connector A/B

Used to connect to antennas for transmit and receive functions.

(3) LEDs

Four bi-color LEDs indicate the states of the FDL01TU modem.

(4) Mounting Hole

Used to install a modem from the front surface. It is easy to install a modem, however, only two holes are available, it should be fixed by guide structure on the other side of the unit to prevent vibration problem.

(5) Bottom Mounting Hole

The four holes are used to install the modem. Please use this holes instead of above explained holes if tightened mounting is required.

# 2 **SECTION**

# **SYSTEM INSTALLATION**

#### 2.1 Wireless Modem Installation

#### 2.1.1 Mounting Method 1

A method to mount the modem directly on a surface using the mounting holes at the side of the modem's print circuit board. When using this method, provide a guide on the opposite side, because two holes are not sufficient to securely mount the modem.

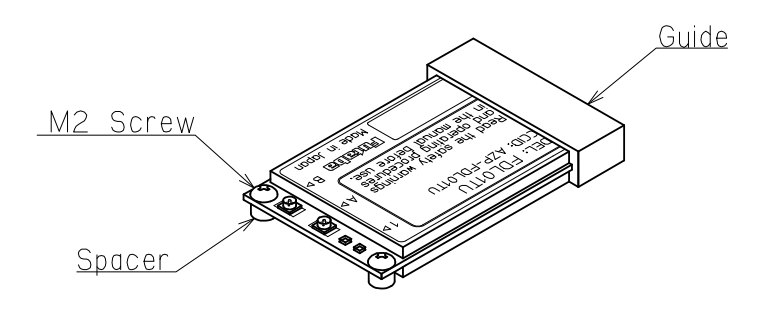

Figure 2–1: Mounting Method 1

#### 2.1.2 Mounting Method 2

To mount the modem using the holes on a flat horizontal surface, which are 3.5mm deep for M2 screws. When using this method, use M2 screws which project the hole 2 to 3mm deep. The screw tightening torque is below 2.5kg cm. Mount the modem on a flat plane and be careful that there is no torsion applied. For the position of the mounting holes, see p.68 DIMENSIONS.

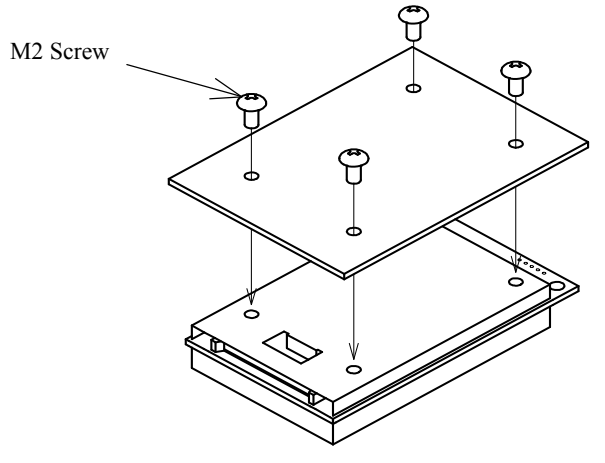

Figure 2–2: Mounting Method 2

#### **AWARNING**

Be careful not to allow water, oil, dust and other foreign particles (especially metal particles) to enter inside, which may damage the unit.

#### **AWARNING**

Since the FDL01TU modem is a precision electronic device, install it at a place free of excessive shock and vibration to prevent the unit from damage.

#### **AWARNING**

The FDL01TU is designed to be used inside the room. In case of using it outdoor, be sure to use it within the extent limited by the environmental specification, and check the ambient temperature and the state of water-proof.

#### 2.2 Communication Cable Connection

Use the serial communication cable prepared by Futaba to connect the FDL01TU modem to the external terminal equipment. For the connection of the modem, see p.22 PIN

#### ASSIGNMENT.

The signal level of the FDL01TU is CMOS. If the interface of the equipment to be connected is RS232C or RS485, the level conversion circuit is required. For the example of the level conversion circuit, see p.64 CONVERSION CIRCUIT.

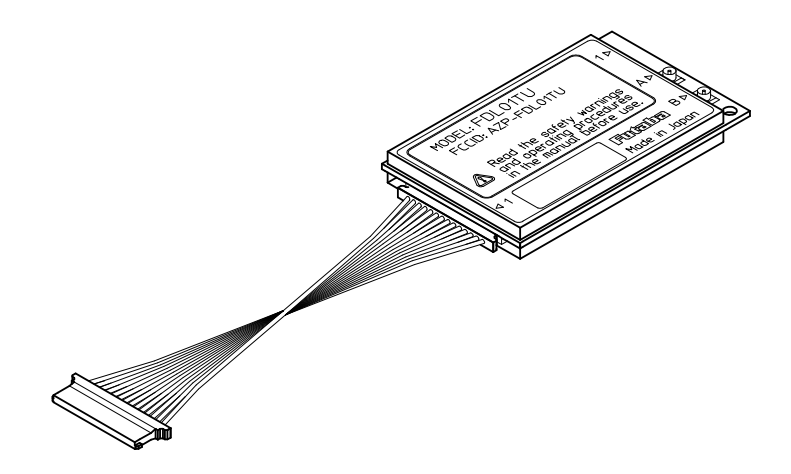

Figure 2–3: Connection of Communication Cable

Ensure that the FDL01TU modem power and the power to the equipment to be controlled is turned off before connecting or disconnecting the cable between them. This will help prevent accidental damage to the system and unexpected operation and/or injury. **AWARNING** 

#### **ACAUTION**

In addition to this manual, read the operation manual of a PC (Personal Computer) and PLC (Programmable Logic Controller) to be connected.

#### 2.3 Antenna Connection

At least one antenna must be connected to Antenna Connector A on each FDL01TU modem in use. In the environment where multipath fading exists with reliable communication requirements, a second antenna can be installed to Antenna Connector B for the diversity receive function to improve reception performance.

#### 2.3.1 Single Antenna Setup

Always use Antenna Connector A when installing a single antenna. Refer to the figures below for details about the actual mounting and connecting methods.

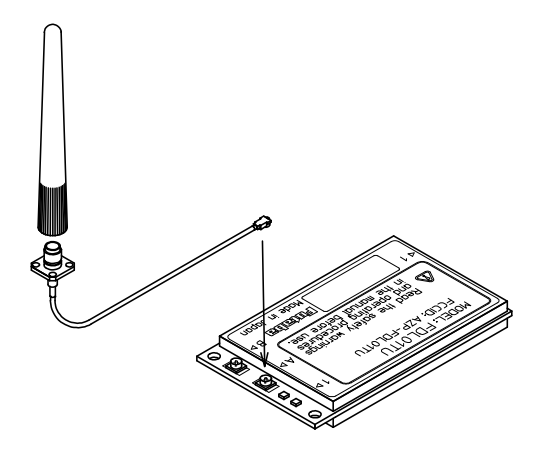

Figure 2–5: Connecting the Antenna

#### 2.3.2 Diversity Antenna Setup

In certain situations, reception can be improved by using the integrated *antenna diversity* feature. This is accomplished by using two separate antennas and enabling the diversity function in REG19 (see p.27 **MEMORY REGISTER DESCRIPTION**). Refer to the figures below for details about the actual mounting and connecting methods.

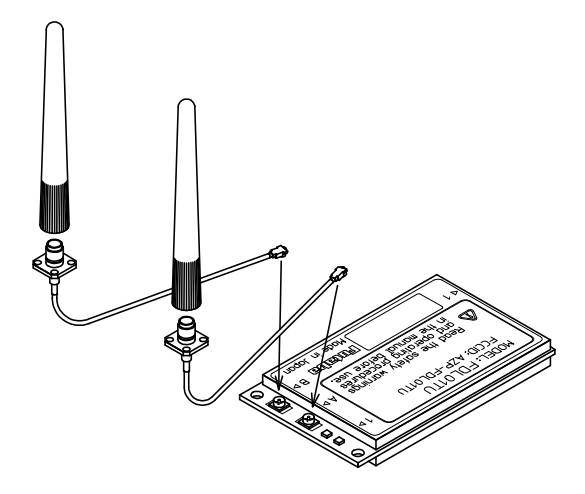

Figure 2–6: Connecting Two Antennas

#### **ACAUTION**

When using two antennas with a single modem for *diversity* reception, mount the antennas as far apart as possible (at least 6 cm). If the antennas are too close, the diversity advantage will not be achieved.

#### 2.4 Other Installation Precautions

#### 2.4.1 Modem Installation Precautions

Securely attach the antenna cable, and serial communication connector to the FDL01TU modem and equipment/power source to which it is connected. Failure to not do so could cause an unexpected system failure. **AWARNING** 

#### **AWARNING**

The FDL01TU modem is a precision electronic device. Its rugged design is intended for industrial applications. However, do not install it where it will encounter excessive vibrations. In some cases, isolation mounts may be used to isolate the modem from the equipment vibration. Excessive vibration could permanently damage the modem and/or cause it to malfunction.

#### **AWARNING**

If the FDL01TU modem has been stored at a temperature beyond the specified operating temperature range for the system, it may not function properly. Allow it to return to normal temperatures before use. Refer to p.66 SPECIFICATION for the actual operating temperature range.

#### **AWARNING**

Do not operate the FDL01TU modem in environments where it will be subjected to excessive moisture (such as rain or water spray), dust, oil or other foreign matter (such as metal particles). Doing so may permanently damage the modem and/or cause it to malfunction. If it does become wet or contaminated, correct the situation, verify proper operation and have any problems corrected before using it to control other equipment. If necessary, the modem can be mounted inside a protective or waterproof enclosure. If the enclosure is metallic, the antenna must be mounted externally or the effective operating range will be severely limited.

#### **AWARNING**

The FDL01TU is designed for indoor use. When using it outdoors, the modem should be mounted in a waterproof enclosure and the ambient temperature range should be checked to insure that it is within the modem's specifications. Always use the modem within its specified environmental ranges.

#### 2.4.2 Antenna Installation Precautions

#### **AWARNING**

Before each use, verify that the antenna (and antenna cable, if used) is securely attached and in good condition. A loose antenna or cable may severely reduce the operating range of the system.

#### **AWARNING**

Avoid mounting the antenna near large metallic objects or inside metal enclosures. Such objects can severely reduce the operating range of the system.

**NOTE** 

When installing the FDL01TU modem in a mobile unit such as an Automated Guided Vehicle (AGV), Futaba recommends using the diversity receive function as a remedy for to multipath fading problems. For diversity reception, install the two antennas as far apart as possible in order to gain maximum benefit (Actual recommendation is 30 cm, 6 cm at least).

The FDL01TU operates at frequencies in the 2.4 GHz band. These frequencies are much directional than lower frequencies and are easily reflected. If there are metal structures nearby, the effective range may be shortened or the directional properties may be further narrowed. To help avoid this, mount the antenna as far away as possible from surrounding metallic structures. **ACAUTION** 

Multipath problems occur easily at 2.4 GHz frequencies. When multipath problems are present, moving the antenna as little as 10 cm may result in improved communication or, conversely, a further diminished or total loss of communication. Futaba recommends that the mounting position of the antenna be determined *after* testing and verifying optimal communication conditions. Negative multipath effects can also be overcome with antenna diversity. See p.8 DIVERSITY ANTENNA SETUP and the related register settings for more details regarding antenna diversity. **ACAUTION** 

#### 2.4.3 Multiple FDL Modems Installation Precautions

When installing multiple FDL (series) modem systems that will use different *frequency groups* in the same area, modem's antennas of different *frequency groups* must be mounted at least 6 feet (2) meters) apart. Failure to do so may severely reduce the modem operating range. **ACAUTION** 

#### **NOTE**

Please contact Futaba for information about antenna separation when using the FDL01TU and other wireless products in the same area.

# 3 **SECTION**

### **SYSTEM OPERATION**

11

#### 3.1 Data Transparent Mode

#### 3.1.1 What Is Data Transparent Mode?

In data transparent mode, the FDL01TU modems are continuously connected in a 1:1 configuration. Full-duplex communication is simulated between the two terminals using a method in which each modem rapidly switches between transmitting and receiving (referred to as Time-Division-Duplex (TDD) transmission).

With the exception of FDL01TU modem commands, all data input from the sending terminal are transmitted to the receiving terminal. Using this mode, the user can simply replace a serial cable with a pair of FDL01TU modems and communicate without any special software or hardware requirements.

#### 3.1.2 Time-Division-Duplex Transmission and ARQ Function

As noted above, when in *data transparent mode*, data packets are exchanged between terminals the modems rapidly switching between transmitting and receiving, simulating full-duplex communication.

Data input to the sending FDL01TU modem are assembled together with error detection bits and other control data, and then transmitted to the receiving modem. If an error is detected by the receiving modem, it will continue to request retransmission of the packet from the transmitting modem until it receives a valid packet. This is referred to as the Automatic Retransmission Request (ARQ) function. The ARQ function greatly enhances the reliability of the wireless connection because it ensures that the receiving FDL01TU modem will not pass corrupted data on to its terminal.

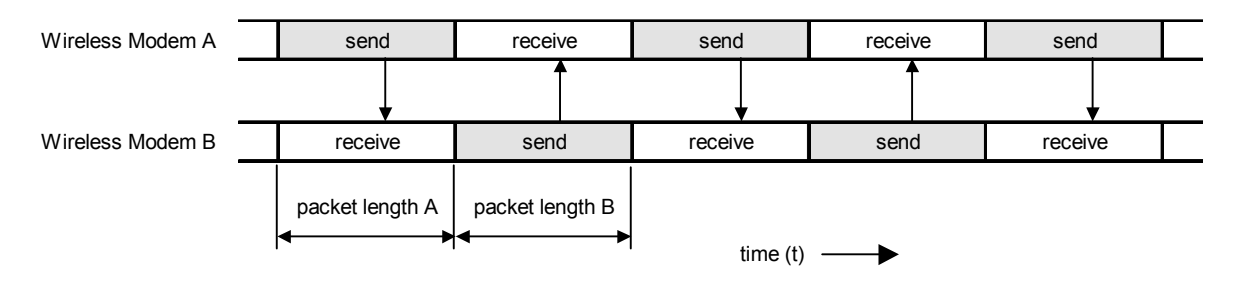

Figure 3–1: Send/Receive Timing Diagram

#### 3.1.3 Connection Method

Link is connected and disconnected with the CON and DCN commands. Receiving modems can be shifted among many others by designating station addresses.

#### 3.2 Packet Transmission Mode

Packet transmission mode operates as half-duplex communication and requires explicit commands to control the modem transmissions. Because this mode allows the addressing of different destination receiver modems by embedding the address in the data packets, it is best suited for 1:n and n:m topology applications.

In packet transmission mode, the FDL01TU modem normally waits in a ready-toreceive state.

When a transmission command is issued to the sender modem from its terminal equipment, the modem searches for a clear frequency channel and, when found, transmits the message to the intended destination receiver modem.

Packet transmission mode also allows expansion of the effective wireless communication range by using an additional FDL01TU modem configured as a repeater.

#### 3.2.1 Packet Transmission Mode Protocol

In packet transmission mode, after a data packet is transmitted from the sender modem (station) to a destination station, the destination station acknowledges successful communication by returning an **acknowledgement** (ACK) packet to the sender modem. The sender modem waits for the ACK packet and when it is received, indicates that the transmission was successful. If it does not receive an ACK packet, it will continue to retransmit the data packet until it does receive an ACK packet or until the retransmission count (REG11 or RNO command setting) reaches the preset limit. If the sender modem receives an ACK packet anytime during the retransmission attempts, it returns a "successive completion response" (P0) code to its terminal equipment. If the modem does not receive an ACK packet, it returns a "transmission failed" (N1) code to its terminal equipment.

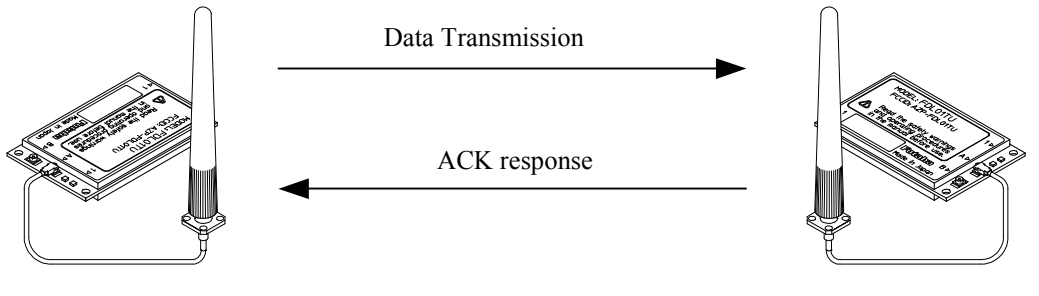

Sender Modem Destination Modem

Figure 3–2: Packet Transmission and ACK response

#### 3.2.2 Broadcast Transmission Protocol

Broadcast transmission (sending the same data to multiple modems simultaneously) is possible in packet transmission mode by setting 255 as the destination address (REG02). However, because ACK packet are not returned when executing the *broadcast* transmission, the sender modem does not receive confirmation of the "successful *reception*" of the transmitted data from any of the receiver modems.

In broadcast transmission, the sender modem transmit the data packet the number of times equal to the preset *retransmission count* (REG11 or RNO command setting) plus one and then it outputs a successive completion response (P0) to its terminal equipment. When the remote receiver modems receive the transmitted data successfully, they output the data to their terminal equipments normally and do not return ACK packet. Once a valid data packet has been received correctly by a receiver modem, rest of data received during any subsequent retransmissions are discarded and not output to its terminal equipment.

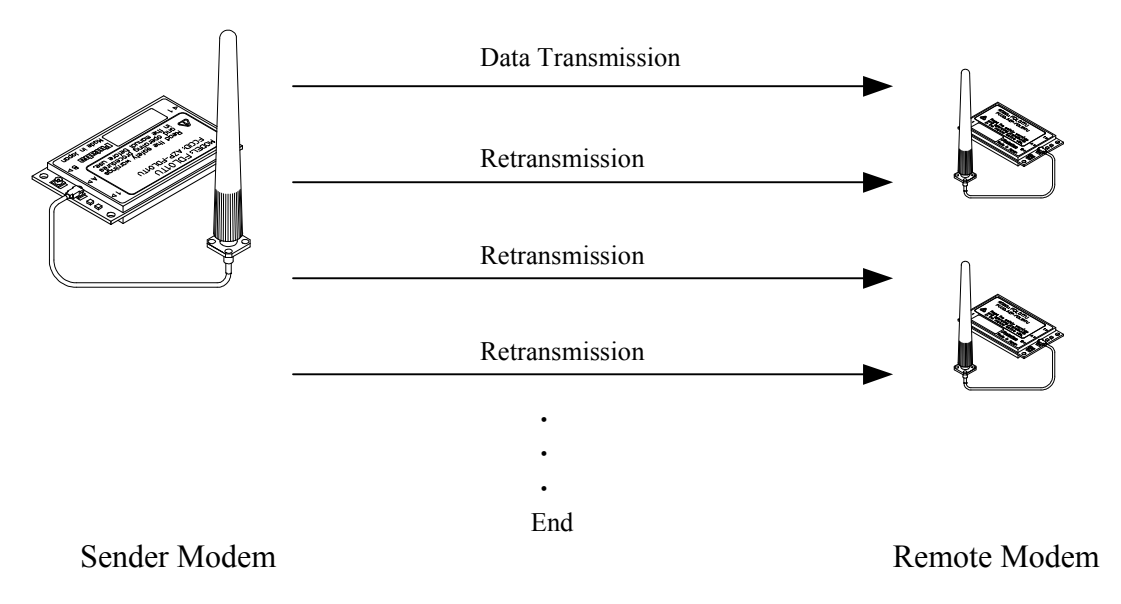

Figure 3–3: Broadcast Transmission

#### 3.2.3 Transmit Command and Receive Header

Six transmit commands can be used in packet transmission mode. Both text and binary data can be sent *directly* from modem-to-modem or sent through a third FDL01TU modem configured as a repeater. The receiver modem automatically determines the transmitted data format and communication path from the information in the received packet header. Refer to the table below for a list of the transmit commands and the corresponding header component.

| <b>Transmit Command</b> | <b>Receive Header</b> | <b>Function</b>                       |
|-------------------------|-----------------------|---------------------------------------|
| TXT                     | <b>RXT</b>            | Text data transmission                |
| TBN                     | <b>RBN</b>            | Binary data transmission              |
| TXR                     | <b>RXR</b>            | Text data transmission via repeater   |
| TBR                     | <b>RBR</b>            | Binary data transmission via repeater |
| TX <sub>2</sub>         | RX <sub>2</sub>       | Text data via two repeaters           |
| TB2                     | RR <sub>2</sub>       | Binary data via two repeaters         |

Table 3–5: Transmit Commands and Receive Headers

The following list shows each command's syntax as issued at the sender terminal equipment and the response displayed at the receiver terminal equipment when the packet is received.

- 1. Direct Text Data Transmission transmit: @TXT [destination address]{source address}[message] receive: RXT [source address][message] CR/LF 2. Direct Binary Data Transmission transmit: @TBN[destination address]{source address}[message length][message] CR/LF receive: RBN [source address][message length][message] CR/LF 3. Text Data Transmission through Repeater transmit: @TXR [repeater address][destination address]{source address} [message] CR/LF receive: RXR [repeater address][source address][message] CR/LF 4. Binary Data Transmission through Repeater transmit: @TBR [repeater address][destination address]{source address} [message length][message] CR/LF
	- receive: RBR [repeater address][source address][message length][message]CR/LF

where {source address} is optional, used in RS485 mode set by serial communication cable 12 pin.

The following list defines the parameters and symbols used in the commands above:  $\omega$  = command header

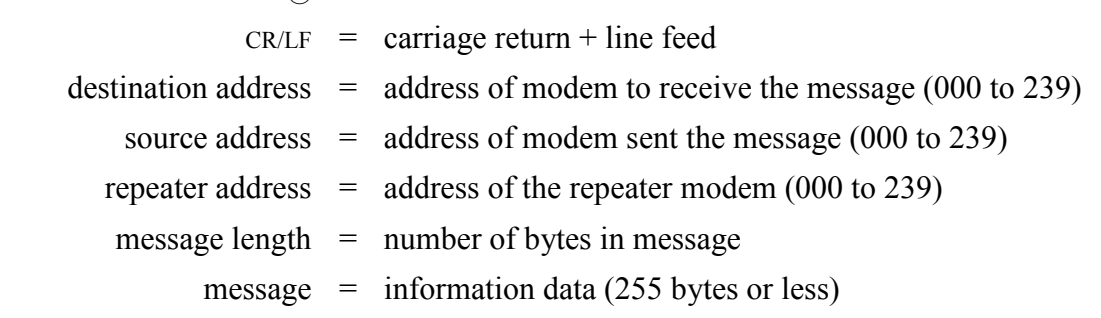

#### **ACAUTION**

In the text data transmission, the message is considered to be terminated when the CR/LF code appears in it. No data after that will be transmitted. When the CR/LF code contains in a message, use the binary data transmission command.

#### 3.3 Headerless stream Mode

#### 3.3.1 Operation in the headerless stream mode

The *headerless stream mode* is a specific transmission mode to set transmission data without the packet header, employing the protocol of the packet transmission mode. Parameters such as receiver or repeater addresses are set either by the memory register or by the command. A transmission data packet is automatically terminated by the specific character (*terminator*). Command responses (P1, P0) are not output.

In the *headerless stream mode*, since the transmission data is no longer to be issued as the transmission command. At the end to end of the wired link, existing upper layer application protocol can be used without awareness of the wireless link protocol.

This mode can communicate with the normal **packet transmission mode** interactively.

This mode cannot be used in the RS485 mode.

#### 3.3.1.1 Format of the headerless stream mode

In the *headerless stream mode*, no response  $(P1, P0)$  following the transmission command is output. Instead of outputting the receive header or the CR/LF code, the specific characters *(terminator)* is output which separates data to a transmission packet at the sender end.

Since the transmission packet contains the sender's address, data format *(text or binary*) mode) and the repeater address, the headerless stream mode is compatible with the normal packet transmission mode and the interactive communication can be performed between them.

The transmission and receiving formats in the *headerless stream mode* are as follows.

- 1. Packet transmission mode (for the reference below) Sender: @TXT002HELLO CR/LF -> Receiver: RXT001HELLO CR/LF
- 2. Headerless stream mode (when terminator is  $CR/LF$ ) Sender: @HELLO CR/LF -> Receiver: HELLO CR/LF
- 3. When the receiver is in the packet transmission mode (text mode) Sender: @HELLO CR/LF -> Receiver: RXT001HELLO CR/LF
- 4. When the receiver is in the **packet transmission mode** (binary mode) Sender: @HELLO CR/LF -> Receiver: RBN001HELLO CR/LF CR/LF
- 5. When sender is in the packet transmission mode Sender: @TXT002HELLO CR/LF -> Receiver: HELLO

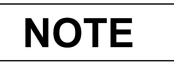

When the receiver is in the **packet transmission mode**, be careful about the terminator. For details, refer to REG23 of p.27 MEMORY REGISTER DESCRIPTION.

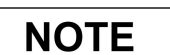

The difference between the *text mode* and the *binary mode* does not matter in the headerless stream mode.

#### 3.3.1.2 Commands for the headerless packet mode

The same command as used in the **packet transmission mode** can be used, but the following commands which attempted transmission cannot be used.

TXT, TXR, TBN, TBR, RPT, RTY.

#### 3.3.1.3 Repeater in the headerless packet mode

The repeater also can be used in the headerless stream mode. The repeater address is set with the *memory register* or the PAS command. The *repeater* itself no needs to be in the headerless stream mode.

Set REG18:bit 5 whether the repeater is used or not. The address of the repeater is set using REG08 and REG09 or PAS command.

#### 3.4 Power Down Mode

The FDL01TU has three power down modes. Select the mode according to the power supply operating conditions such as battery powered application.

#### (1) Active Mode

This mode is not the power down mode but always capable of transmitting and receiving data. The modem is in the active mode when the power is turned on. The current consumption is 110 mA maximum in this mode.

#### (2) RF Block Power Down Mode

This mode shuts down the power supply of the RF circuit block, where only the control (logic) circuit is activating. Since the control circuit is in operation, the setting of memory registers are retained. When the modem returns to the Active mode, it can continue its operation since the register value is retained. Furthermore, functions such as referencing and setting memory registers can be used in this mode. This mode is invoked by the following commands.

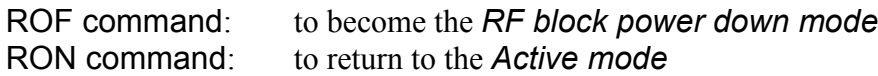

The current consumption is about 35 mA in this mode.

#### 3.5 Frequency Grouping

#### 3.5.1 Frequency Allocation

The FDL01TU can operate on 76 available frequencies between 2403 MHz and 2480 MHz with 1 MHz separation between each frequency. See the table below for the exact frequency assignments.

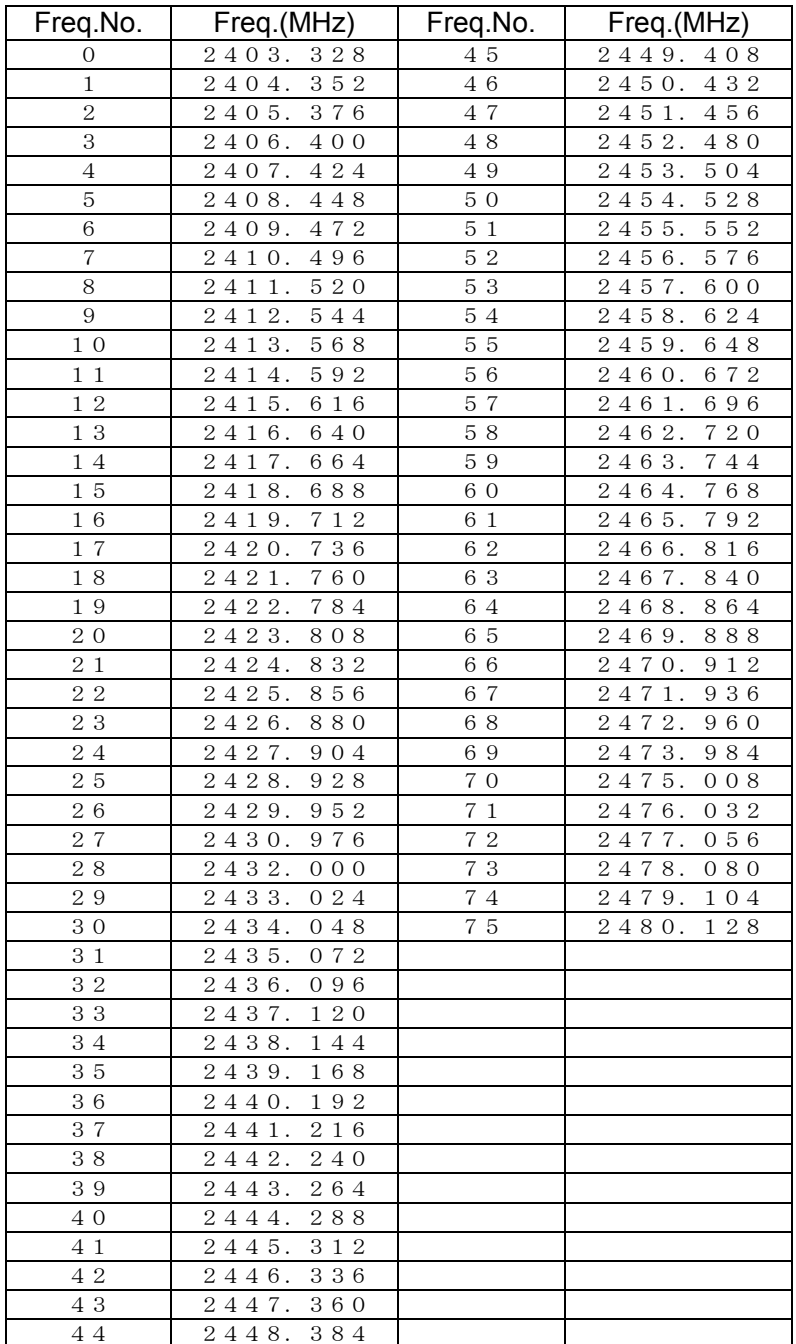

#### 3.5.2 Frequency Group Operation

The FDL01TU can operate on a *fixed frequency* or on any frequency in a set of frequency group.

Multiple FDL01TU systems can be use different *frequency groups* and operate in the same area without mutual interference between the systems. When the RF environment is relatively clean, wireless channel links can be made on a fixed, clear frequency (no interference) by using *Grouping Method A*. In less than ideal RF environments, it is better to use multiple frequencies method in the *frequency group (Grouping Method B* through G, multi-Access function). Since the modem searches clear frequency in the group, it overcomes multipath fading and interference problems and establishes wireless communications.

On the down side, wireless link establishment delays will become longer when using the frequency group function (multi-access function) because the additional time is required for searching the channels in the group with transmitting and receiving the packet on the both end of the modem. The average connection delay will increase and the number of systems that can operate independently in the same area will decrease as the number of frequencies per group increases. Select the best grouping method for your application.

#### 3.5.3 Grouping Methods

The frequency grouping method and group number are set using memory register REG06.

|   | <b>Method   Group Numbers</b> | <b>Frequencies</b><br>per Group |
|---|-------------------------------|---------------------------------|
| А | to 75<br>0                    |                                 |
| в | to 37<br>0                    | 2                               |
| C | to 24<br>0                    | 3                               |
| D | to 18<br>0                    |                                 |
| Е | to 11<br>O                    | 6                               |
| F | to<br>8                       | 8                               |
|   | г,                            | 12                              |

Table 3–7: Frequency Grouping Methods and Group Numbers

# **SECTION**

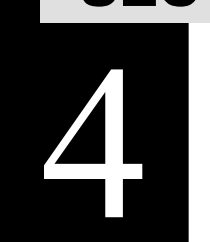

# FUNCTION CONTROL METHODS

#### 4.1 Interface

#### 4.1.1 Pin Assignment

The figure below shows the pin location of the serial communication connector, following the DCE (Data Communication Equipment) specification.

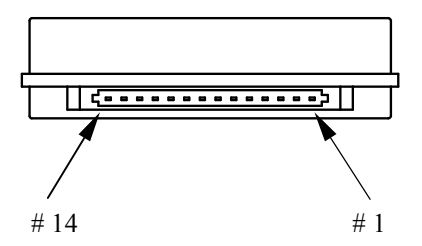

Figure 4–1: Serial Communication Connector Location

| <b>Pin</b> | <b>Name</b>               | <b>Abbreviation</b> | <b>I/O</b> | <b>Function</b>                 |
|------------|---------------------------|---------------------|------------|---------------------------------|
| 1          | <b>Carrier Detect Out</b> | <b>DCDO</b>         | output     | carrier detect output           |
| 2          | <b>Receive Data</b>       | RxD.                | output     | received data output            |
| 3          | Transmit Data             | TxD.                | input      | transmit data input             |
| 4          | Data Terminal Ready       | DTR.                | input      | terminal ready                  |
| 5          | Signal Ground             | <b>GND</b>          |            | signal ground                   |
| 6          | Data Set Ready            | <b>DSR</b>          | output     | modem ready                     |
| 7          | Request To Send           | RTS.                | input      | receive stop/resume request     |
| 8          | Clear To Send             | CTS.                | output     | transmit stop/resume request    |
| 9          | Carrier Detect In         | <b>DCDI</b>         | input      | ring indicator input            |
| 10         | Power Supply              | VCC                 |            | 2.7V to 3.3V DC                 |
| 11         | Modem Shutdown            | POWER_ON            | input      | Power On control                |
| 12         | RS485 Enable              | 485ENB              | in/out     | RS485bus Tx Enable at 485mode   |
| 13         | Load Default Parameter    | /INIT               | input      | Load default parameter when low |
| 14         | Reserved                  | Reserved            |            | Reserved                        |

Table 4–1: Pin Descriptions

- 1. The serial communication connector's pin of the modem is defined as the DCE specification, where transmission indicates input and reception indicates output.
- 2. Pin 12 is for tri-state control for RS485 driver (CMOS RS485 level converter) which will be externally mounted. When the power is turned on or reset, this pin is configured as an input pin to read the operation mode in the interface. When it is pulled down, the operation becomes the RS485 mode, and when it is pulled up (or leave open) the operation becomes the RS232C mode. Since this pin becomes to configure the output pin after reading the operation mode at the initialize state, never connect it directly to VCC or GND. This pin is internally pulled up with 470 k ohm.
- 3. Pin 13 is internally pulled up with 100 k ohm.
- 4. The input pin tolerates 5 V input (5 V tolerant specification). When the user's system is of 5 V, it is possible to interface with a such system.
- 5. Pin 11 can be used as the hardware reset. Since the input pin is at high impedance, never fail to tie the input level.
- 6. It is no problem if Pins 12, 13 and 14 are leaved open.
- 7. Since the interface is CMOS structure circuit, it is recommended to take a remedy against ESD problem (e.g. surge absorber; VRD series, made by Ishizuka Denki).

# 4.2 Serial Interface Setting

For connecting the FDL01TU modem with an external terminal equipment, RS232C is appropriate for 1 to 1 topology. And set the RS485 mode to make RS485 multi-dropping topology for multiple equipment connection. Interface configuration can be made with Pin 12 (/RS485ENB) of the serial communication connector.

To configure the RS485 mode, pull down Pin 12 with 10k ohm register. In this case, do NOT connect this pin DIRECTLY to the GND. This is because in RS485 mode, this pin will be as an output pin, after the initialization completes, to control the output buffer of the RS485 driver IC chip. As for the RS232C interface, no connection is required because it is pulled up inside.

Since the interface level of the FDL01TU modem is CMOS, the level conversion circuit must be provided outside for connecting it with the RS232C or RS485 interface. For an example of the level conversion circuit, see p.64 **CONVERSION CIRCUIT**.

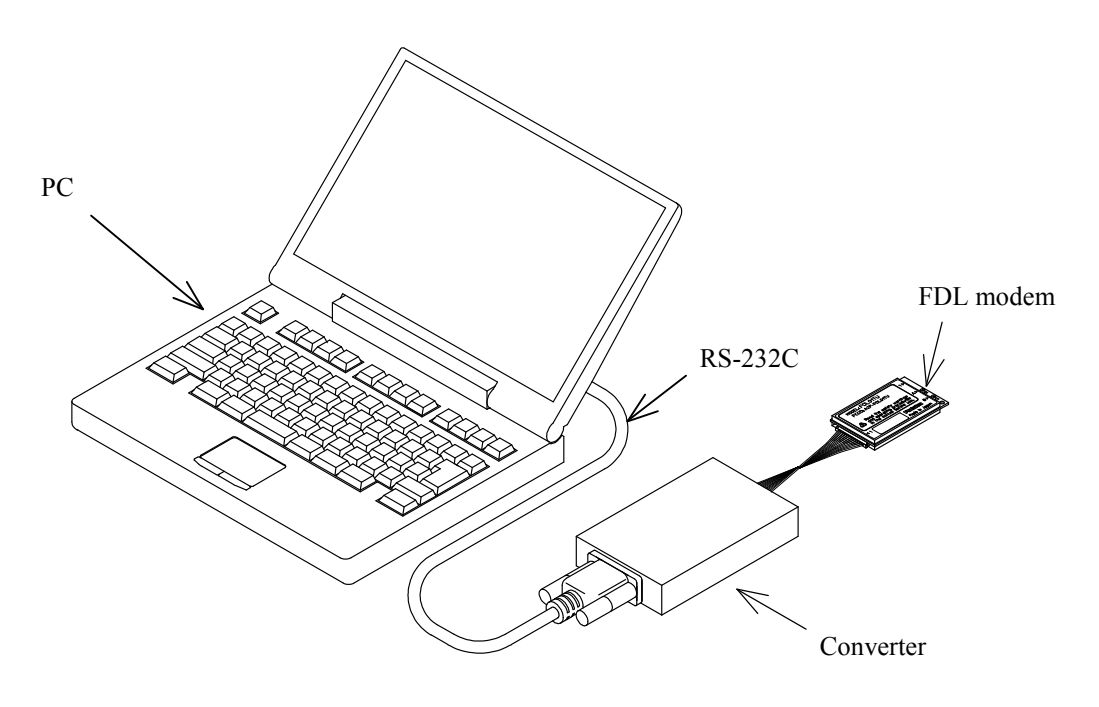

Figure 4–1: Connection Example to PC

# 4.3 Terminal Software Setup for Memory Register Control

Communication or terminal software is necessary to set the *memory registers*. Nearly any PC communication software can be used. Launch the communication software and set the terminal's communication parameters as shown below. Refer to your specific communication software instructions how to set these parameters.

> bit rate: 9600 bps data length: 8 bits stop bits: 1 bit parity bit: none flow control: none local echo: yes terminator: carriage return + line feed

# 4.4 Memory Register Setting

Memory registers set the operation mode and communication parameters of the modem and retain them in memory. All of the settings of the modem are made by these *memory* registers.

Since the *memory register* is based on rewritable non volatile memories, these memories can be readily rewritten by external terminal equipment such as PC and their contents will be kept even after the power is turned off. This non volatile memory can be rewritten about 1 million times.

# 4.4.1 Memory Register Referencing and Setting

Memory registers are referenced and set with the REG command. (For more information, refer to REG section at p.43 COMMAND SET DESCRIPTION)

Example procedure:

- 1. To view the current value of register 00, enter: @REG00 CR/LF
- 2. Modem responds with 00H CR/LF (REG00 is assumed to be 00H in this case and varies in each setting case)
- 3. To set register REG00 to 0FH, enter: @REG00:0FH CR/LF
- 4. Modem responds with "P0" CR/LF
- 5. Enter "@RST CR/LF" or cycle the modem power, to activate new values
	- $\omega$  = command header (specify following characters are command)
	- $C R / L F = T$ erminator (carriage return + line feed)

# **ACAUTION**

When rewriting the modem's *memory registers*, do not turn the modem's power off until the modem returns "P0" response. If the power is interrupted before "P0" is returned, the memory contents may be lost or corrupted and the modem operation will be unpredictable.

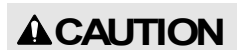

If the memory contents are lost or corrupted, they can be restored to original default settings by reinitializing them. (See the section below titled p.25 MEMORY REGISTER INITIALIZATION)

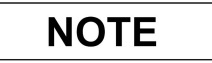

Input character arrays of commands quickly and sequentially. Too slow input (taking more than 5 seconds in the initial setting) results in command error.

# 4.4.2 Memory Register Initialization

The memory registers can be restored to the factory default values at any time by using one of the following two methods.

1) Memory Register Initialization by hardware:

Use either methods stated below, in which the modem attempts to read Pin 13 (/DefParam) of the serial communication connector at the startup and starts initializing the memory registers when it is "L".

- Method 1. Set "L" level to Pin 13 (/INIT) of the serial communication connector with the power turned off. When the power is re-supplied, the *memory registers* are initialized and the modem starts operation in the factory default state.
- Method 2. Set "L" level to Pin 13 (/INIT) of the serial communication connector while the power turned on. In this state, force "L" to Pin 11 (POWER ON) of the serial communication connector more than 1ms, then return the level to "H". The modem once becomes the *Shutdown mode* and returns to *Active mode*. Since this sequence is the same as the reset, the *memory registers* are initialized and the modem starts operation in the **factory default** state.
- 2) Memory Register Initialization by Command:
	- 1. With the modem power is on and the communication software running, enter "@INI CR/LF " at the terminal prompt.
	- 2. The modem responds with "P0" response and immediately begins to operate using the initialized factory default state.

# **ACAUTION**

While initializing the *memory registers*, do not turn the modem's power off. It take about 1 sec. to initialize the memory registers.

# 4.5 Command Control

Some FDL01TU parameters can be changed by issuing commands from the terminal equipment. Various applications can be supported with the flexibility that command control offers.

# Command Entry

- When a command is issued to the modem from the terminal equipment, a **command** header (one byte character) should be used the modem to acknowledge the command from ordinary data. The **command header** is initially set to " $\hat{a}$ " (40H) but can be changed to another character by changing the value stored in the memory register REG10.
- Commands must use all upper case letters (A to Z). The modem does not recognize lower case letters (a to z) in commands.
- A two byte terminator (carriage return  $(ODH)$  + line feed  $(OAH)$ ) is used to terminate a command. "CR/LF" shows the terminator in this manual. PC can send this two byte character with pressing ENTER key once using a communication software. But some setting is necessary in the software.
- The modem immediately executes a command once it's recognized. If the command requires a response, the modem returns the response to the terminal equipment when its internal processing is completed.

The following is an example of a command entry and response:

 @BCL CR/LF :command issued from the terminal equipment P0 CR/LF : successive completion *response* is returned

# **SECTION**

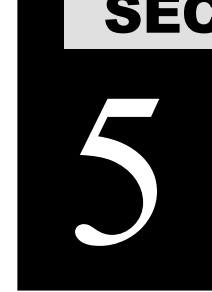

# **MEMORY REGISTER DESCRIPTION**

# 5.1 Memory Register Description

The FDL01TU modem contains 28 memory registers which are used to control and store communication parameters and operation mode settings. After rewriting new register settings, the power must be cycled, a hardware reset asserted, or a software RST command is issued to validate the new settings.

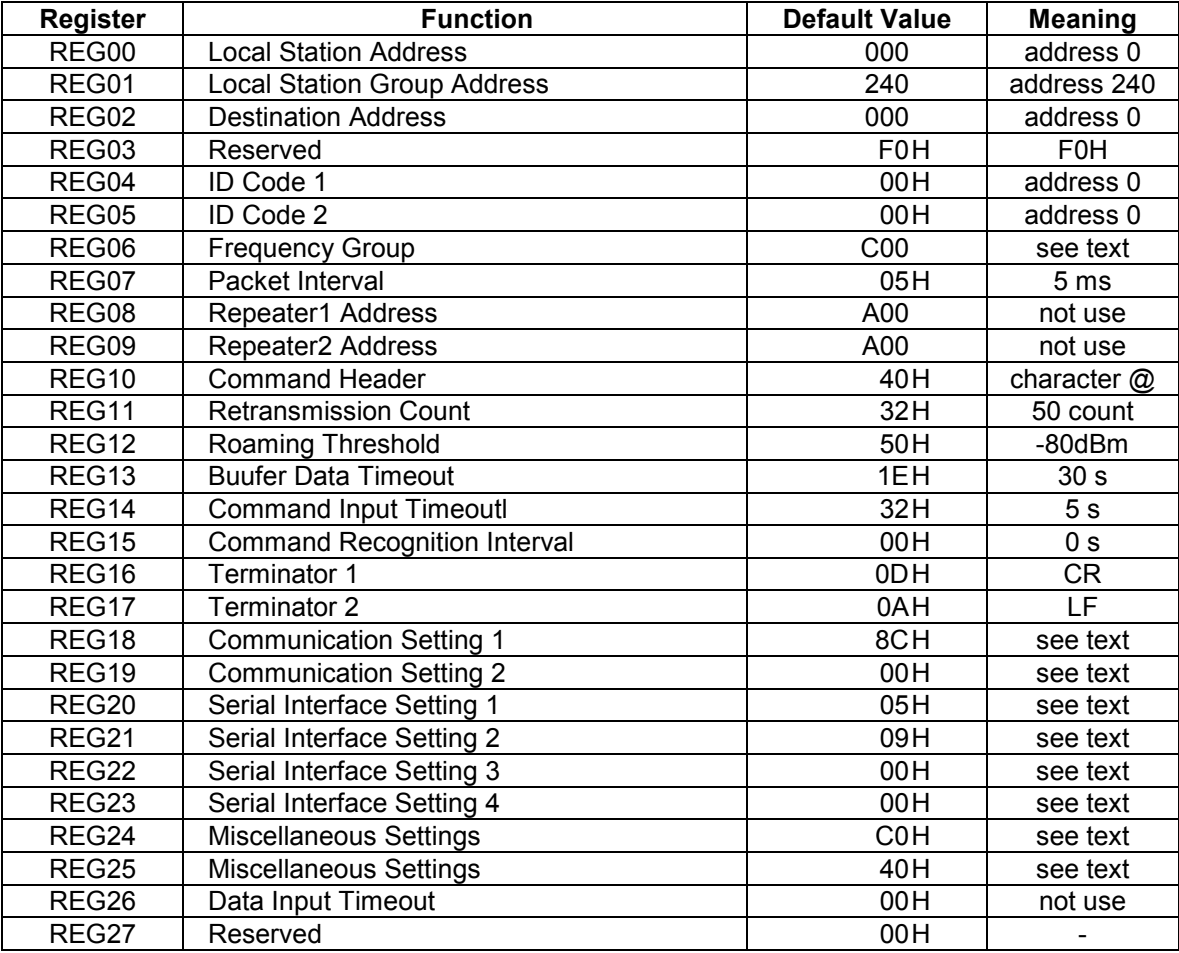

The following table briefly lists each register, register function and default value:

# Table 5–1: Memory Registers

Suffix 'H' of each default value denotes HEX radix expression in the value.

# REG00: Local Station Address [default value: 000]

- Sets the *local station address*. Valid values are 000 to 999.
- This value is inserted in the "source address" field in the transmitted packet header.
- If the address check function is enabled (REG18) in the receiving modem, the modem can receive the packet which header contains destination address information identical to REG00.

# REG01: Local Station Group Address [default value: 240]

- Sets the *local station global address* of the modem. Valid values are 240 to 254.
- When plural modems are connected by RS485 multi-dropping topology, commands can be issued to multiple modems simultaneously by setting all connected modems to the same group address. This is the group addressing.
- This group addressing allows to handle multiple multi-dropped modems as if they were one modem.

# REG02: Destination Address [default value: 000]

- This address is used in the data transpalent mode and headerless stream mode.
- Valid values are 000 to  $A23(1023)$ .

• The FDL01TU does not use this register. Keep the default value as it is.

# REG04: ID Code 1 **and 1 in the UP 1 and 1 and 1 and 1 and 1 and 1 and 1 and 1 and 1 and 1 and 1 and 1 and 1 and 1 and 1 and 1 and 1 and 1 and 1 and 1 and 1 and 1 and 1 and 1 and 1 and 1 and 1 and 1 and 1 and 1 and 1 and**

- Used with ID code 2 (REG05), set the ID code. Valid values are 000 to 255. Together with ID code 2, up to 65535 ID codes can be set.
- The ID code identifies the group of the modems works in the same group. The ID code is used to prevent erroneous connection with other systems and for communication security.
- Before transmission, *radio data packets* are scrambled using a pseudo-random data sequence generated with this ID code as the seed. During reception, the original data is restored by de-scrambling it with the pseudo-random data sequence. The modems with different ID codes cannot communicate with each other.

# REG05: ID Code 2 **and Code 2 and Code 2 and Code 2 and Code 2 and Code 2 and Code 2 and Code 2 and Code 2 and Code 2 and Code 2 and Code 2 and Code 2 and Code 2 and Code 2 and Code 2 and Code**

- Used with ID code 1 (REG04), set the ID code. Valid values are 000 to 255. Together with ID code 1, up to 65535 ID codes can be set.
- In case plural modems are used as a single system, always set the same ID code for all modems and repeaters.

# REG03: Reserved **EXECON REGOS**: Reserved

• Refer to p.18 **FREQUENCY GROUPING** in Section 3, for a detailed description of the frequency operation modes.

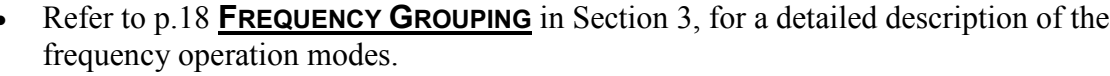

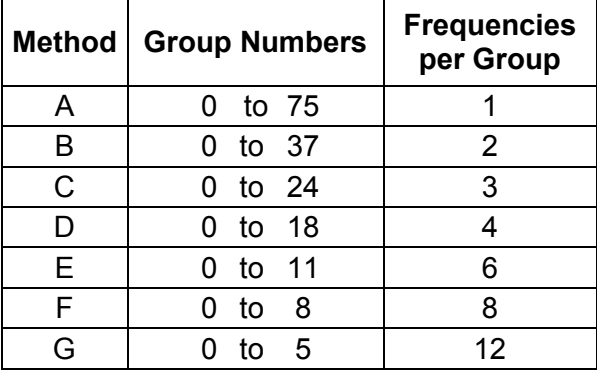

Table 5–2: Grouping of Frequency

# REG07: RS485 Packet Interval [default value: 05H]

- In the packet transmission mode with the RS485 mode is used, sets the interval between response and/or received data which output from the modem to RS485 line.
- Be able to set 0 to 254 ms at increment of 1 ms. 255ms is not allowed. The default value is 5 ms.
- Set this *interval* to a larger value than the *receiving interval* set by REG14.
- Suitable setting of this *interval* avoids the data collision possibility of RS485 line.

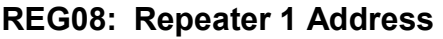

• When a repeater is used, set the repeater1 address to pass through.

# REG09: Repeater 2 Address [default value: A00]

• When second repeater is used, set the repeater 2 address to pass through.

# REG10: Command Header **and Example 2018** [default value: 40H]

- Sets the character that identifies the start of a command.
- The default is character " $\hat{a}$ " (40H).
- When this character is input from the terminal equipment after no character is received for the **command recognition interval** (REG15) or longer, subsequent input character is recognized as a command for the modem.

[default value: A00]

- Sets the maximum *number of packet retransmission* attempts. Valid values are 000 to 255.
- When retransmission exceeds the retransmission count (retransmission count plus one), the modem outputs an error response to the terminal equipment.

# REG12: Roaming Threshold **by the contract of the Cault value: 50H**]

- At the time to set the *frequency roaming* (REG19:bit 2 is 1), set the *receiving* strength threshold of the radio beacon which starts scanning frequency.
- Set the value of the desired radio beacon strength threshold represented in dBm excluding the minus sign, e.g., set to "080" to search the next master station when the radio beacon strength becomes below –80 dBm.

# REG13: Buffer Data Timeout **EXACTER CONTROLLER IN THE SET OF THE REGIST** OF REGISTAL REGISTABLE

• Valid values are 000 to 255, representing seconds in 1 s increments.

# REG14: Command Input Timeout **Example 20 Finally 10** [default value: 32H]

- Sets the character *input timeout interval for command input*. It is used as the timeout between the command header and the character following it and between each character of the command.
- At the timeout, the modem operation transits from *command-input-state* to *data*wait-state.
- Valid values are 000 to 255, representing tenths of seconds in 0.1 second increments. (Set an integer value equal to ten times the number of seconds desired.)
- A setting of 000 disables this *timeout function*

# REG15: Command Recognition Interval **Example 2018** [default value: 00H]

- When a message data contains a **command header** character (in case of binary data or data in two-byte Chinese characters), data following the command header character will be interpreted as a command, the message does not transmit properly.
- Sets the necessary vacant duration *time interval* to discriminate between ordinary data character and a **command header** character. Input a command after a longer interval than time interval setting.
- Valid values are 0.1 to 25.4 sec., representing tenths of seconds in 0.1 second increments. (Set an integer value equal to ten times the number of seconds desired.)
- When set to 000, the **command header** is recognized at any time, and when set to 255, all command header character are ignored.

# REG16: Terminator 1 **and 1** and 1 and 1 and 1 and 1 and 1 and 1 and 1 and 1 and 1 and 1 and 1 and 1 and 1 and 1 and 1 and 1 and 1 and 1 and 1 and 1 and 1 and 1 and 1 and 1 and 1 and 1 and 1 and 1 and 1 and 1 and 1 and 1 an

• Set an arbitrary 1 byte *terminator*. In case of a 2-byte *terminator*, set the first byte character of the terminator.

# REG17: Terminator 2 [default value: 0AH]

• Set another arbitrary 1 byte *terminator*. In case of a 2-byte *terminator*, set the last character of the terminator .

# REG18: Communication Setting 1 [default value: 8CH]

### Bits 7 – 6: Protocol

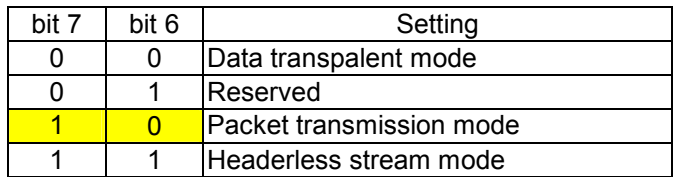

Table 5–7: Protocol

# Bits 5: Reserved

• The FDL01TU does not use this register. Keep the default value as it is.

# Bit 4 Transmission format

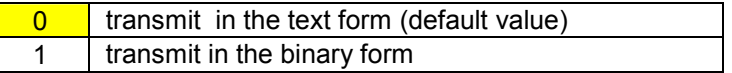

Table 7–4 Transmission format

- Selects the *transmission format*. When data are transmitted to the *destination* station which is set to the normal packet transmission mode, output text format (RXT, RBN) from the receiver modem (destination station) differs depend on this setting.
- This setting does not effect in the receiver modem set as *headerless stream mode*.

# Bits  $3 - 2$  Terminator Setting

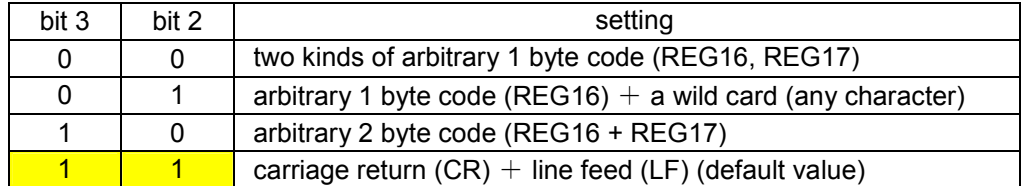

Table 7–5 Terminator setting

- Sets the *terminator* to identify the breakpoint of a packet. The modem transmits data considering this character as the breakpoint of a packet.
- In case of using an arbitrary terminator, set it to REG16 and 17.

# Bit 1: Source address check

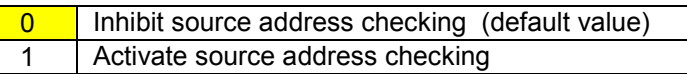

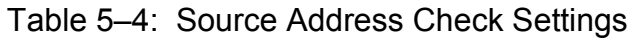

• When the source address checking is active and the source address in the received packet header does not match the destination address setting (REG02), the data is discarded (data cannot be received).

# Bit 0: Destination address check

Inhibit destination address checking on receipt (default) 1 | Activate destination address checking on receipt

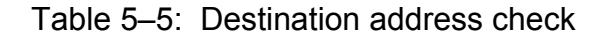

• When the *destination address checking* is active and the *destination address* in the received packet header does not match the received modem's local station address (REG00), the data is discarded (data cannot be received).

# REG19: Communication Setting 2 [default value: 00H]

# Bit 7: Reserved

• The FDL01TU does not use this register. Keep the default value as it is.

# Bit 6: Diversity Reception

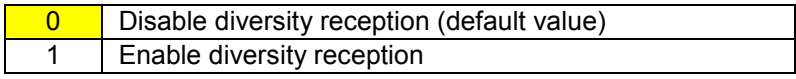

Table 5–6: Diversity Reception Settings

- Enable/disable diversity reception.
- To enable *diversity reception*, set this bit to 1.
- Enabling *diversity reception* with only one antenna connected may *degrade* the reception performance.

# Bit 5: Broadcast Transmission Reception

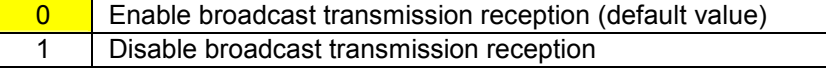

# Table 5–7: Broadcast Reception Settings

• Enable/disable reception of *broadcast transmission* in packet transmission mode (Mode 3 and 5).

# Bit 4: Antenna selection

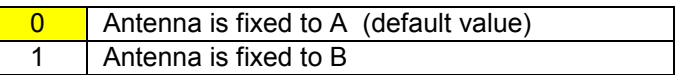

Table 5–8: Antenna Selection

• At the non-diversity reception, decide the antenna terminal.

# Bit 3: Extended reception

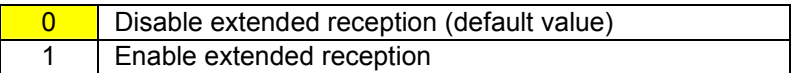

Table 5–9: Extended reception

- Contention type communication in packet transmission mode (including the headerless stream mode) may cause repetitive retransmission when two modems are in transmission state in identical timing. This results in the decrease of response rate or the transmission failure.
- This **extend reception function** solves such problems as above. The data packet received during carrier sensing are received first by interrupting the on-going transmission operation.

# Bit 2: Receiving frequency change

0 Regularly change frequency within a group while waiting (default value) 1 Fix the frequency to wait while data can be regularly received.

# Table 5–10: Receiving frequency change

• Set the changing method of receiving frequency in **packet transmission mode**. Sets roaming function with combining bit 1.

# Bit 1: Beacon transmission

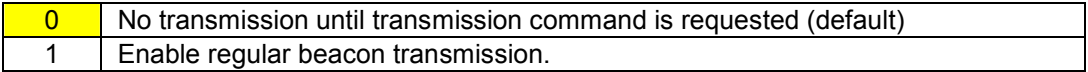

# Table 5–11: Beacon Transmission

- Enable or disenable beacon transmission in packet transmission mode.
- Set roaming function with combining bit 2.

# Bit 0: Reserved

• The FDL01TU does not use this register. Keep the default value as it is.

# Bit 7: Data Length

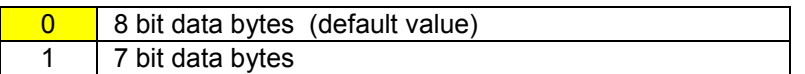

# Table 5–13: Data Length Settings

# Bit 6: Parity Bit

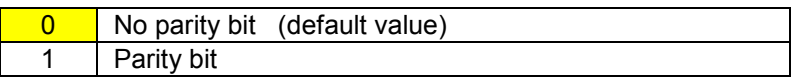

# Table 5–14: Parity Settings

## Bit 5: Even/Odd Parity

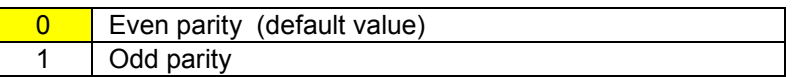

# Table 5–15: Odd/Even Parity Settings

• Invalid when bit 6 is set to 0, without parity.

## Bit 4: Stop Bit

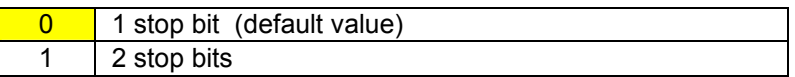

# Table 5–16: Stop Bit Settings

# Bits  $3 - 0$ : Baud rate setting

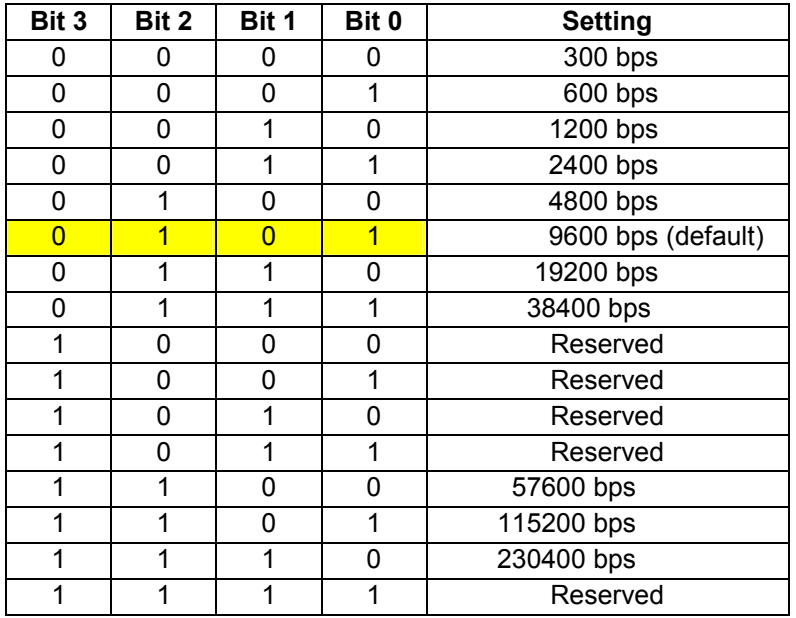

Table 5–17: Baud Rate

# Bits 7 – 4: Reserved

• The FDL01TU does not use this register. Keep the default value as it is.

# Bit 4: Command Header

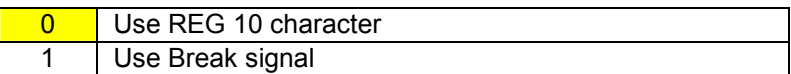

# Table 5–16: Command Header

# Bit 1: Flow Control

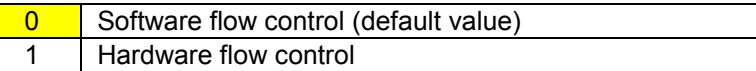

# Table 5–18 Software/Hardware Flow Control Settings

- Selects the flow control method. This setting must match the connected terminal equipment's setting.
- Hardware flow control uses the two control lines RTS and CTS. When using with the RS485 interface, be sure to set to 0.
- Software flow control uses XON and XOFF codes.

# Bit 0: Flow Control 2

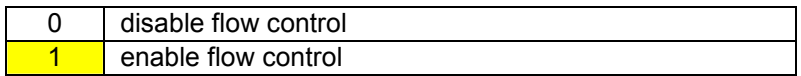

Table 5–31: Flow Control 2 Settings

- Enable or disable flow control between the terminal and FDL01TU modem connected through the RS-232C serial interface.
- This function should normally be enabled, otherwise buffer overflow can occur and data may be lost.

# REG22: Serial Interface Setting 3 [default value: 00H]

# Bit 7: Enable and Disable Reception

 $\overline{0}$  | Enable reception at the initial state (default value) 1 Disable reception at the initial state

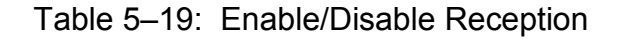

The initial state is in *reception enable*. Depending on an usage of the modem, the initial state of the modem may be better in the *reception disable* state. In such a case, use this setting.

• Issue the REN command to enable reception.

# Bit 6: Reserved

• The FDL01TU does not use this register. Keep the default value as it is.

# Bits 5 – 4: DCD (Data Carrier Detect)

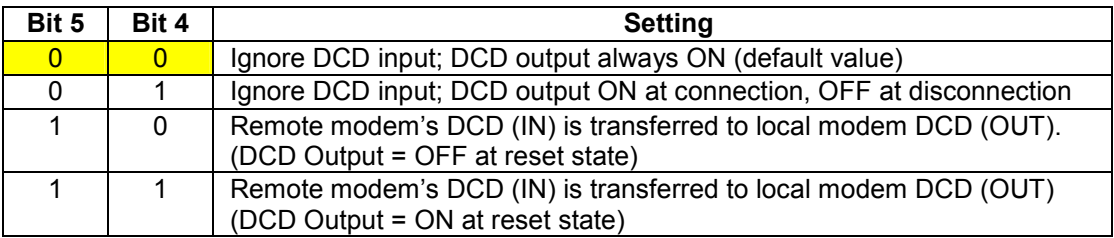

# Table 5–20: DCD Settings

# Bits  $3 - 2$ : DTR/DSR

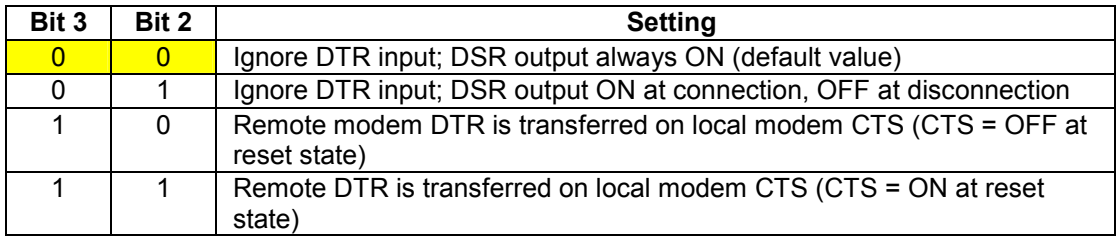

Table 5–21: DTR/DSR Control Settings

# Bits 1 – 0: Reserved

• The FDL01TU does not use this register. Keep the default value as it is.

# REG23: Serial Interface Setting 4 [default value: 00H]

# Bit 7 : reserved

• The FDL01TU does not use this register. Keep the default value as it is.

# Bit 6 : Transmission buffer clear

0 | Data of the transmission buffer is kept after disconnection (default value) 1 Transmission buffer is cleared when the link is disconnected.

Table 5–38 Transmission buffer clear

• Determine to clear or not to clear data stored in the transmission buffer in the data transparent mode when the link is reconnected.

# Bit 5 : reserved

• The FDL01TU does not use this register. Keep the default value as it is.

# Bit 4 : CR/LF addition/deletion

(1) Setting at the headerless stream mode

0 codes not add CR/LF code to the received data (default value) 1 adds CR/LF code to the received data

Table 7–6: Addition of CR/LF code

- In the *headerless stream mode*, setting is made whether the CR/LF character is added to the received data or not.
- In the communication between the modems set to the *headerless packet mode*, this setting is invalid because the *terminator* is originally added to the transmit data. However, when a packet is received from the modem in the packet transmission mode, there is no addition of the CR/LF terminator. In this case, set this bit to 1. Then the received packet is output with the CR/LF character is added.

# (2) Setting at the packet transmission mode

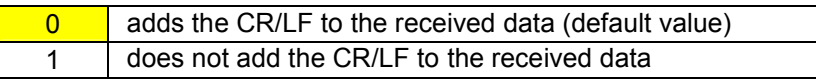

Table 7–7: Deletion of CR/LF character

- In the packet transmission mode, setting is made whether the CR/LF character is added to the received data or not.
- At the receiver modem (set to the **packet transmission mode**), the sender (set to the headerless stream mode) side terminator (CR/LF character as default) plus packet transmission mode terminator (CR/LF) are output. To avoid such redundant outputs, set this bit of the modem in the normal packet transmission mode to 1

# Bit 3: reserved

• The FDL01TU does not use this register. Keep the default value as it is.

# Bit 2: RS485 collision avoidance regular interval output

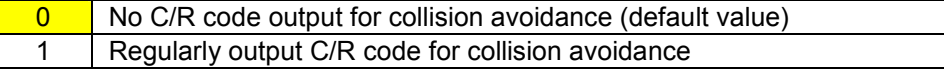

Table 5–23: C/R Code Regular Interval Output

- Sets whether the *collision avoidance function* is used or not, together with bit 1.
- When this bit is set to 1, responses or data will be output to RS485 line if there are such responses or data exist in the buffer at the timeout of the RS485 Packet Interval (REG07). If there are no such responses or data exist in the buffer, the C/R code (0Dh) is compulsorily output.
- The effective use of this function helps to shift the output timing of multi-dropped modems on RS485 line. Eventually it avoids the data collision on the RS485 line.

• To use this function, set REG23:bit 1 of all RS485 multi-dropped modems to 1. And set all the RS485 Packet Interval (REG07) to different values more than 1.5 bytes each. Further set this bit of the modem, the RS485 Packet Interval is set to the longest, to 1.

# Bit 1: RS485 collision avoidance

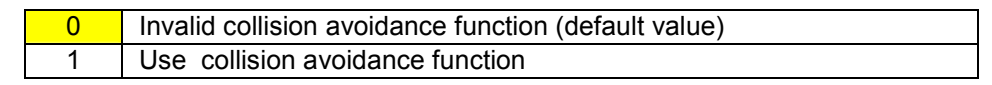

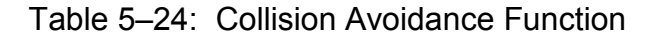

- Sets to decide whether to use the **collision avoidance function** or not, together with bit 2.
- When modem tried to output a response or the received data, the modem outputs only if RS485 line is available at the timeout of RS485 Packets Interval (REG07). When RS485 line is not available at the timeout, the modem waits for a line becomes available and starts re-measurement of its packet interval.
- Set to 1 makes it unable to output neither response nor the received data, unless other modem(s) outputs any data to the RS485 line and interval time measuring becomes effect.
- Bit 2 is used for the purpose of resolving this problem.

# Bit 0: Global addressing command response

0 No P0 response to global addressing command (default value) 1 | Respond P0 response to global addressing command

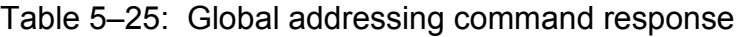

- Set to decide whether to return "P0" response (including "P1" for the transmit command) to the terminal equipment for the global addressing command (commands for Addresses 240 to 254).
- When the global addressing command is issued to plural modems, which are multi-dropped and have the same **global address** on RS485 line, there is a possibility causing data collision on the RS485 line. Unless the RS485 Packet Interval is properly set. This is because all modems return the "P0" (or P1) response to the terminal equipment simultaneously on default memory setting. Such potential problem can be avoided by limiting the modem to output the response to the global addressing command is only one.

### Bit 7 : reserved

• The FDL01TU does not use this register. Keep the default value as it is.

## Bit 6: Transmission trigger (Headerless stream mode)

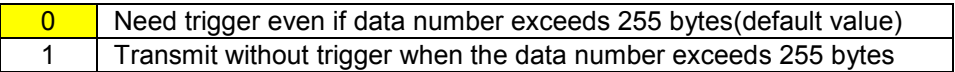

# Table 5–26: Transmission trigger setting

• Sets the trigger mode of the Headerles stream mode.

### Bit  $5 - 2$ : reserved

• The FDL01TU does not use this register. Keep the default value as it is.

### Bits 1 – 0: Reception protocol

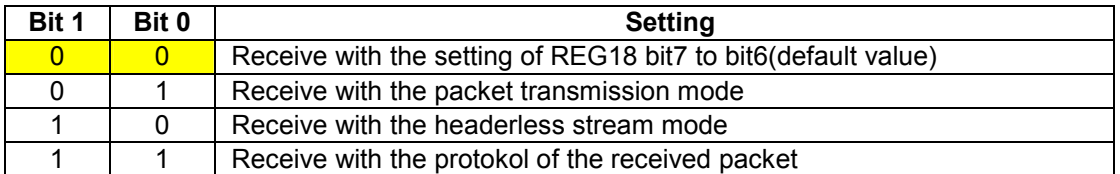

Table 5–21: Reception protocol

# REG25: Special Mode Settings 2 [default value: 40H]

# Bit  $7 - 3$ : reserved

• The FDL01TU does not use this register. Keep the default value as it is.

### Bit 2: Group address settings

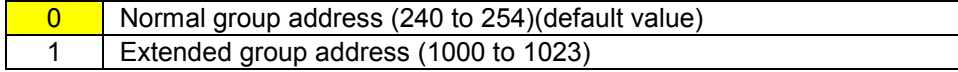

# Table 5–29: Group address setting

### Bit 1: Address response

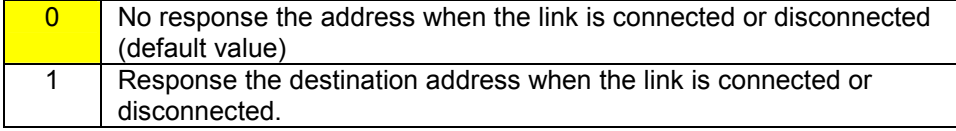

### Table 5–29: Address response

# Bit 0: Route finding

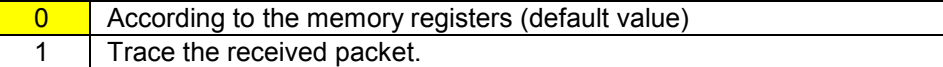

Table 5–29: Settings of the route

# REG26: Data input timeout and the control of the control of the control of the control of the control of the control of the control of the control of the control of the control of the control of the control of the control

• Sets the vacant duration time interval to recognize as the end of the message data input in the headerless stream mode.

# REG27: Reserved **EXECUTE:** [default value: 00H]

• The FDL01TU does not use this register. Keep the default value as it is.

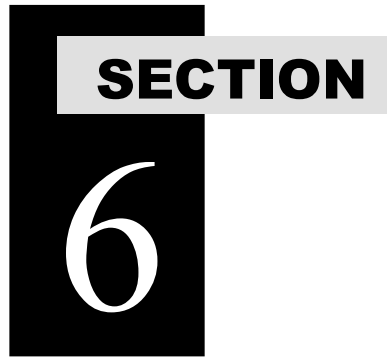

# **COMMAND SET DESCRIPTION**

# 6.1 Command Set Description

This section provides a description of each command available in the FDL command set. The table below lists each command and it applicability in each operation mode.

|                | <b>Command</b> | <b>Function</b>                           |
|----------------|----------------|-------------------------------------------|
|                |                |                                           |
| 1              | <b>ARG</b>     | Reference All Memory Resisters            |
| $\overline{2}$ | <b>BCL</b>     | <b>Clear Transmit and Receive Buffers</b> |
| 3              | <b>CON</b>     | <b>Connect Wireless Link</b>              |
| 4              | <b>DAS</b>     | Reference and Set the Destination Address |
| 5              | <b>DBM</b>     | Read Signal Strength                      |
| 6              | <b>DCN</b>     | <b>Disconnect Wireless Link</b>           |
| 7              | <b>FRQ</b>     | Reference and Set Frequency Group         |
| 8              | INI            | Initialize All Memory Resisters           |
| 9              | <b>ODA</b>     | Disable Received Data Output              |
| 10             | <b>OEN</b>     | <b>Enable Received Data Output</b>        |
| 11             | <b>PAS</b>     | Reference and Set Repeater Address        |
| 12             | <b>RDA</b>     | Disable Wireless Reception                |
| 13             | <b>REG</b>     | Reference and Set Memory Resisters        |
| 14             | <b>REN</b>     | <b>Enable Wireless Reception</b>          |
| 15             | <b>RID</b>     | Display Received Serial ID                |
| 16             | <b>RNO</b>     | Reference and Set Retransmission Count    |
| 17             | <b>ROF</b>     | <b>RF Circuit Block Power Down</b>        |
| 18             | <b>RON</b>     | RF Circuit Block Power Up                 |
| 19             | <b>RST</b>     | Reset                                     |
| 20             | <b>SAS</b>     | Reference and Set Local Station Address   |
| 21             | <b>STS</b>     | <b>Read Status</b>                        |
| 22             | <b>TBN</b>     | <b>Transmit Binary Data</b>               |
| 23             | <b>TBR</b>     | Transmit Binary Data Through Repeater     |
| 24             | <b>TID</b>     | Display Local Station Serial ID           |
| 25             | <b>TXR</b>     | Transmit Text Data Through Repeater       |
| 26             | <b>TXT</b>     | <b>Transmit Text Data</b>                 |
| 27             | <b>VER</b>     | Reference Version Information             |

Table 6–1: Command to Mode Availability

The symbols used in this section have the following meaning:

- > : Input character from the terminal equipment to the modem
- < : Output from the modem to the terminal equipment
- @ : Command header
- $CR/LF$  : **Terminator** (carriage return + line feed)
	- [] : Required input parameter/s Be sure to input.
	- ( ) : Optional input parameter/s May be omitted
	- {} : 485 mode local station address (REG00). Be sure to input at 485 mode

In the Syntax and Response segments of the following command descriptions the terminator symbol (CR/LF) has been omitted for clarity.

# **Syntax**

ARG{Local Station Address}

Local Station Address : local station address for 485 mode (000 to 999).

### Response

 All settings are indicated (REG00 to REG27) N0: command error (Except 485 mode)

# Function

Recalls the contents of all 28 memory registers.

### Example

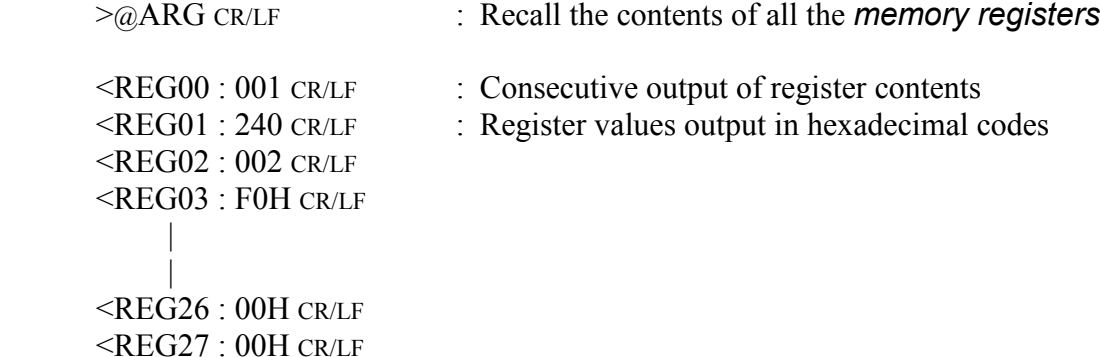

# BCL Clear Transmit and Receive Buffers

### **Syntax**

BCL{Local Station Address}

Local Station Address : local station address for 485 mode (000 to A22).

### Response

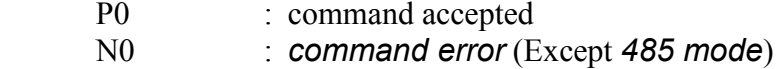

# **Function**

 On headerless stream mode , clears the contents of the transmit and receive buffers of the modem.

### Example

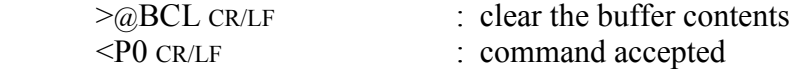

# Example

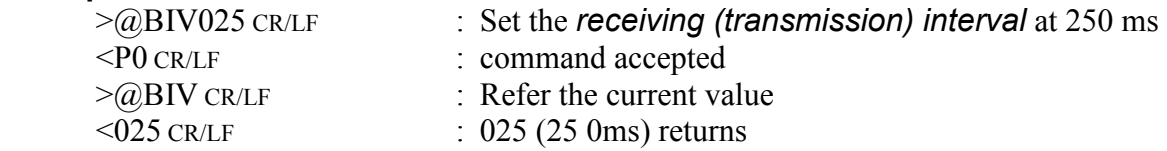

### **Notes**

Values set by the BIV command will be lost by turning the power on or resetting. Generally, this parameter is no need to modifying. Use with the default value.

# **Syntax**

CON(destination address)

destination address : 000 to 999

# Response

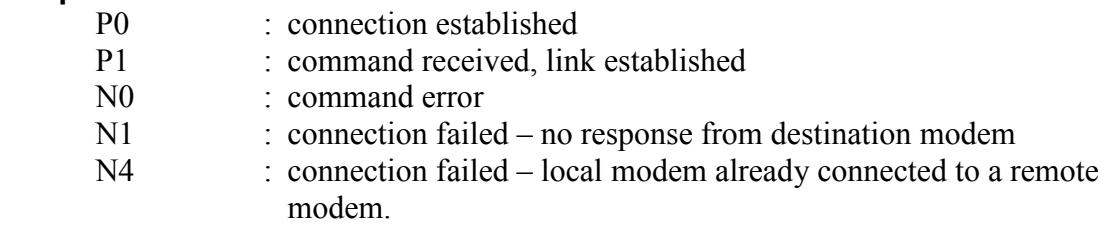

# **Function**

Requests a wireless link connection to the remote modem in data transparent mode.

 If this command is input with no destination address parameter, the destination will be the address that was set with the REG02.

 If the destination address is input, change the destination address to connect the wireless.

# Example

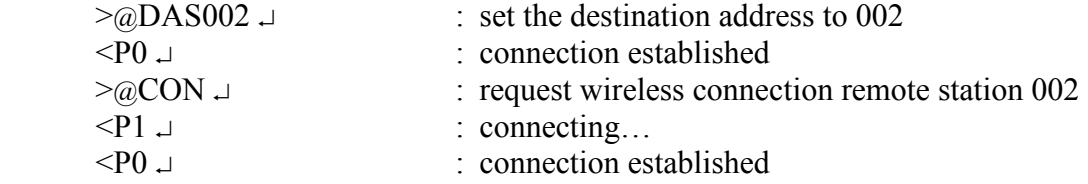

(Time-Division-Duplex communication between terminals is established.)

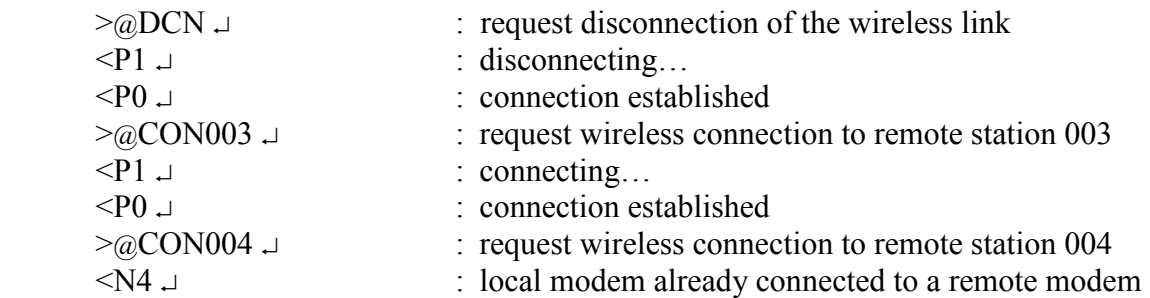

# **Notes**

 If this command is input to designate the destination address, the destination address set with the DAS command will be changed to set the address designated with this command to the designation address.

# DAS Reference and Set Destination Address

# **Syntax**

DAS(set destination address)

set destination address : the desired **destination address** (000 to A23)

# Response

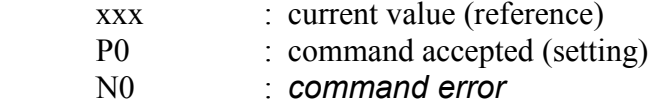

### Function

 References or sets the destination address of the modem connection established with in the data transparent mode and headerless stream mode

 The current DAS value can be referenced by entering the command with no parameter.

 The DAS command is used for temporary modifying destination address. Change the value of REG02 to change the default value.

## Example

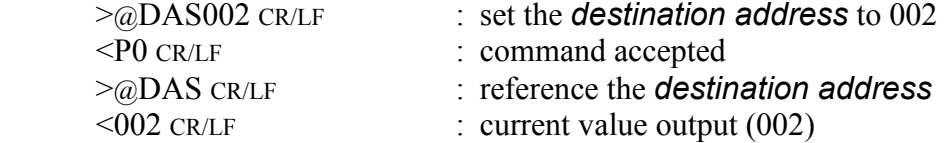

### **Notes**

This command cannot be used in packet transmission mode.

 The local station address (REG00) must be set to communicate with the remote modem. Communication cannot be established unless the **addresses** coincide with each other.

This command is not arrowed to use in 485 mode.

DBM **Read Signal Strength** 

### **Syntax**

DBM{Local Station Address}

Local Station Address : local station address for 485 mode (000 to 999).

### Response

 -xxxdBm : signal strength N<sub>0</sub> : command error (Except 485 mode)

# Function

Reads the received signal strength and outputs the value in dBm.

Higher values represent stronger **signal strength** and better receiving conditions.

### Example

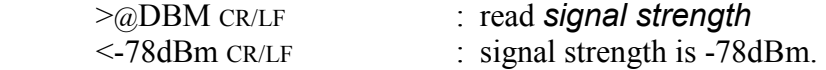

### **Notes**

The range available for measurement is  $-40$  dBm to  $-100$  dBm. Since the **signal** strength indication has a slight error in its value, use this result for your 'rule of a thumb' reference.

This command outputs the *strength* of last *received packet*.

# **Syntax**

**DCN** 

### Response

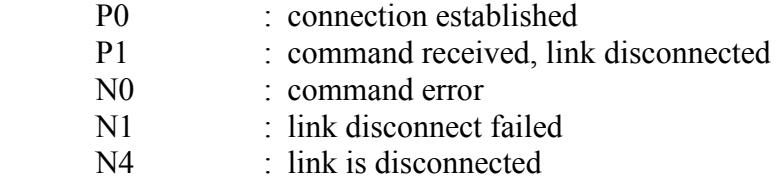

# **Function**

 In data transparent mode, this command requests wireless disconnection from the remote modem.

# Example

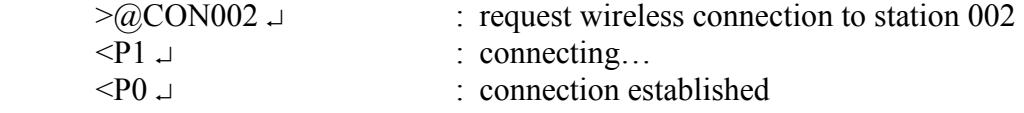

(Time-Division-Duplex communication between terminals is established.)

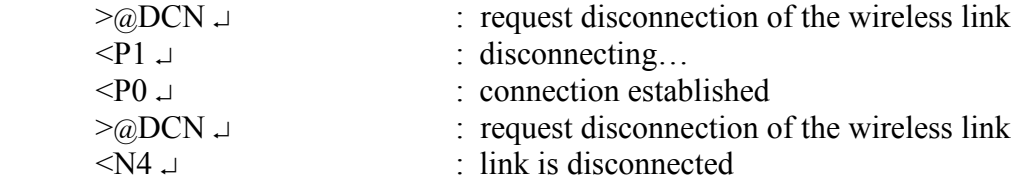

# FRQ Reference and Set Frequency Group

# **Syntax**

FRQ(:frequency group){Local Station Address}

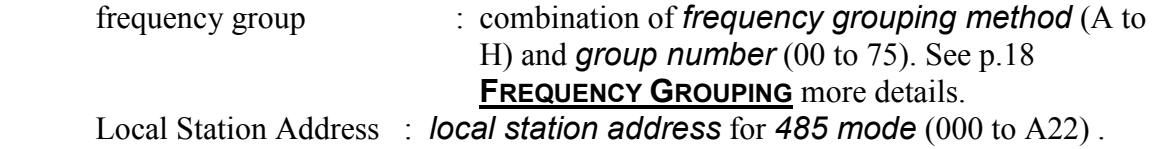

# Response

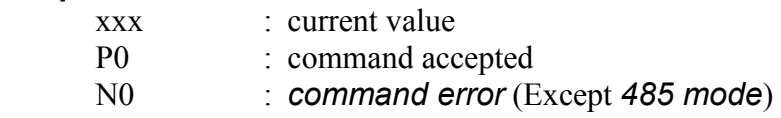

# Function

References or sets the frequency grouping method and group number.

The current set value is referenced by omitting the ":frequency group" parameter

 This command is for temporary use only. To change the default value, change the settings of REG06.

# Example

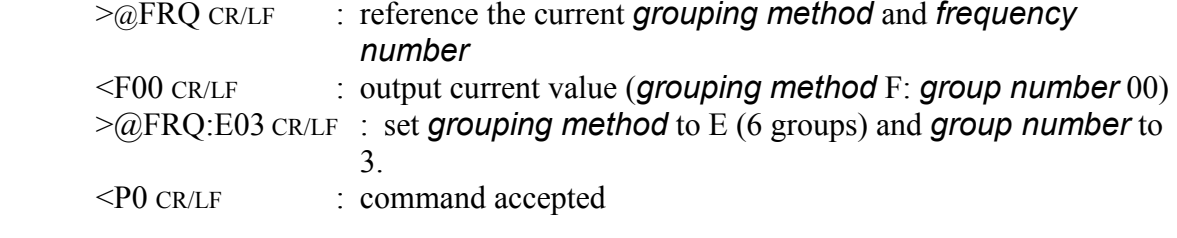

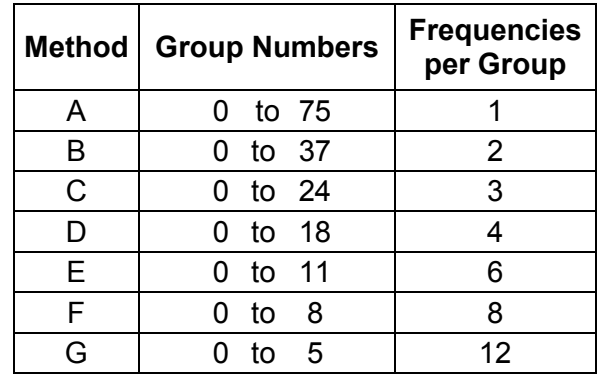

Table 3–7: Frequency Grouping Methods and Group Numbers

# **Notes**

Do not change this setting while the modem is being transmitted.

The maximum number of *frequency groups* available depends upon the selected grouping method.

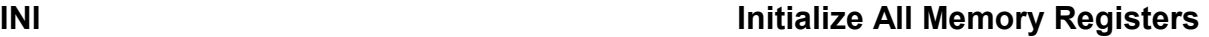

# **Syntax**

INI{Local Station Address}

Local Station Address : local station address for 485 mode (000 to A22).

# Response

- P0 : command accepted<br>N0 : command error (E
- $\therefore$  command error (Except 485 mode)

# **Function**

Sets the all contents of the *memory registers* to the factory default values.

# Example

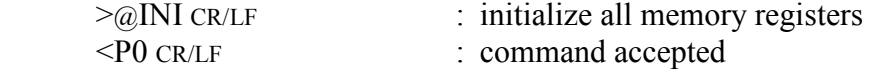

# **Notes**

Custom settings of all memory registers are lost when this command is executed.

 If the group address (REG01) is designated while RS485 multi-drop connection is being made in the RS485 mode, the local station address of all modems will be initialized to 000. Exercise care when issuing this command.

 For a list of the factory default values, see the section titled p.27 MEMORY REGISTER DESCRIPTION.

# ODA Disable Received Data Output

### Syntax

ODA{Local Station Address}

Local Station Address : local station address for 485 mode (000 to A22).

### **Response**

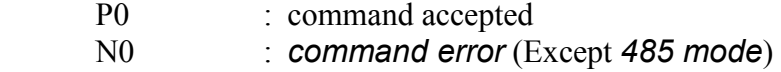

# Function

Disables output of any data received via the wireless link to the terminal equipment.

Data received, while output is disabled, is stored in the receive buffer.

 When the modem's power is turned on (or a reset), the modem is in the state to enable the received data output.

# Example

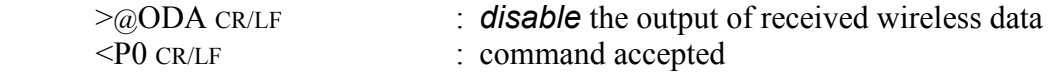

(Data is not output during this period even if received.)

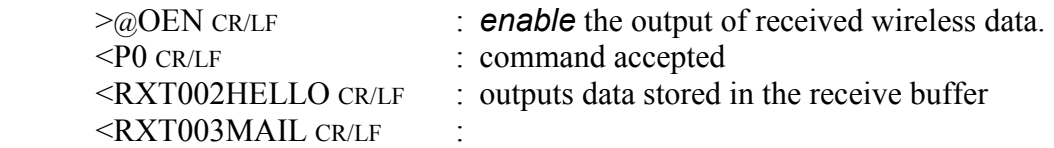

# OEN GEN Enable Received Data Output

### Syntax

OEN{Local Station Address}

Local Station Address : local station address for 485 mode (000 to A22).

## Response

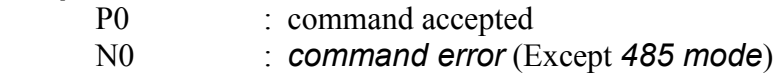

# **Function**

Enables output of any data received via the wireless link to the terminal equipment.

 This command enables serial data output after it has been disabled with the ODA command.

 When the modem's power is turned on (or a reset), the modem is in the state to enable the received data output.

# Example

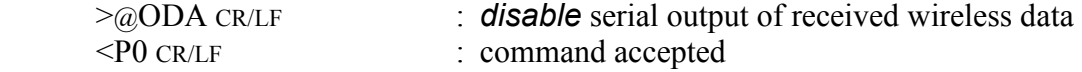

(Data is not output during this period even if received.)

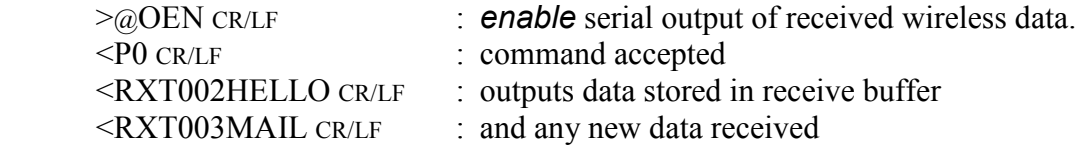

# **PAS Reference and Set Repeater Address**

# **Syntax**

PAS (:Repeater Address1 :Repeater Address2)

Repeater Address : repeater address to pass through

### Response

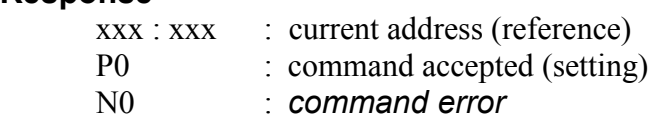

### Function

In the headerless stream mode, references and sets the repeater address to pass through

When no repeater address is set, the current setting can be referenced.

 This command is used to temporarily change repeater address. To change the default value, change REG13.

### Example

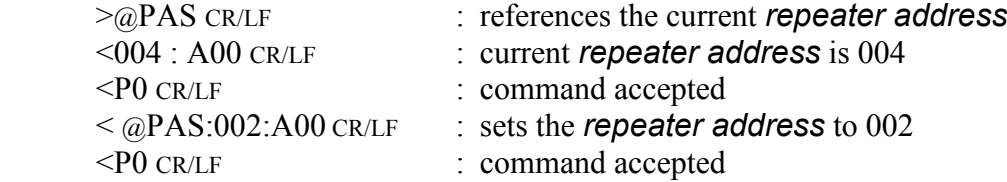

### **Notes**

This command is not allowed to be used in 485 mode.

# **Syntax**

RDA{Local Station Address}

Local Station Address : **local station address** for 485 mode (000 to A22).

# $\mathsf{Response}\$  P0

P0 : command accepted<br>N0 : command error (E)  $:$  command error (Except 485 mode)

# **Function**

Disables wireless reception in the packet transmission mode.

The status when the modem is powered ON or reset follows bit 7 of REG22.

## Example

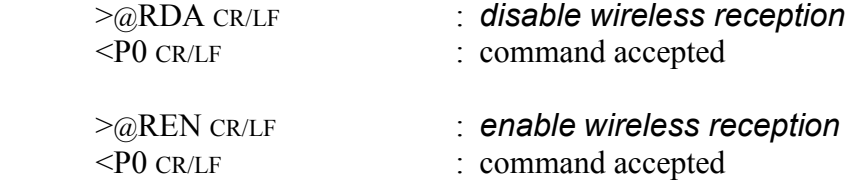

# REG Reference and Set Memory Register

### **Syntax**

REG[register number](: value) {;Local Station Address}

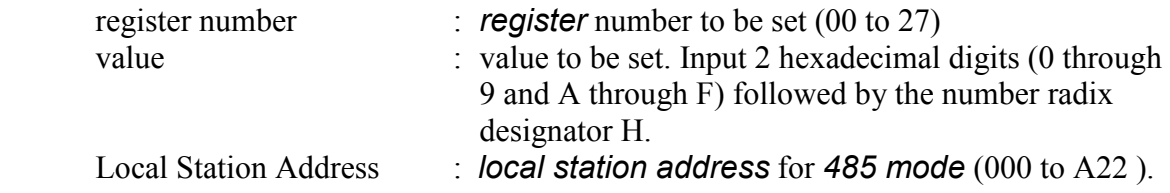

### Response

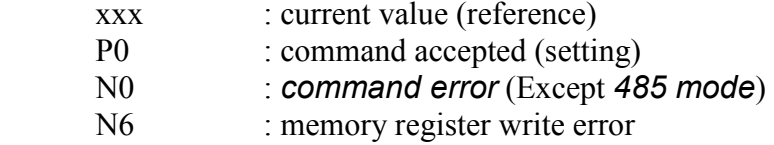

# **Function**

References or sets memory registers.

The current *register* value is referenced by omitting the "value" parameter.

# Example

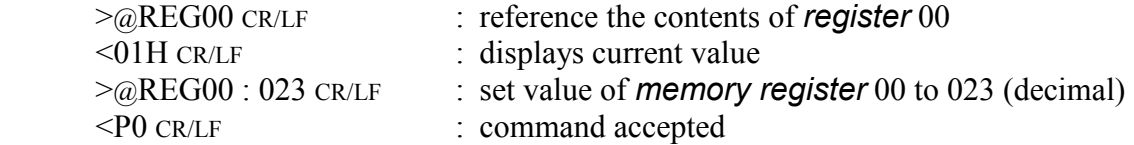

# **Notes**

 The register can be rewritten sequentially. However, to make its parameter valid after rewriting it, re-supply the power, reset the modem or use RST command.

While rewriting the *memory register*, do not turn off the power until *response* is output. Otherwise, the memory registers content may be collapsed.

When the response of the memory register write error is output, set the values after initializing the memory register.

### REN RECEPTION CONTROL CONTROL CONTROL CONTROL CONTROL CONTROL CONTROL CONTROL CONTROL CONTROL CONTROL CONTROL CONTROL CONTROL CONTROL CONTROL CONTROL CONTROL CONTROL CONTROL CONTROL CONTROL CONTROL CONTROL CONTROL CONTROL

### **Syntax**

REN{Local Station Address}

Local Station Address : local station address for 485 mode (000 to A22).

### Response

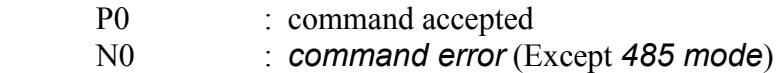

### Function

Enables wireless reception in the packet transmission mode.

The status when the modem is powered ON or reset follows bit 7 of REG22.

Use this command to **enable wireless reception** after reception is disabled with the RDA command.

# Example

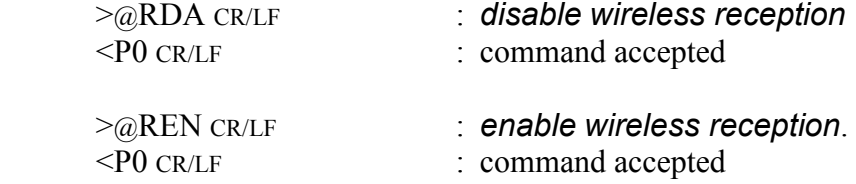

RID Display Received Serial ID

### **Syntax**

RID{Local Station Address}

Local Station Address : local station address for 485 mode (000 to 999).

### Response

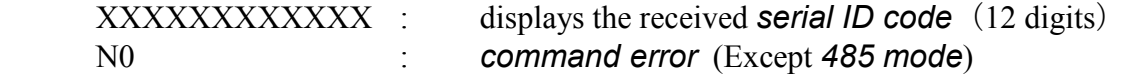

# Function

Outputs the serial ID code in the received packet and displays it.

The serial ID code consists of 12 digits; upper three digits are 0 and the lower 9 digits are the product serial number of the transmitted-end modem.

Be noted that the serial ID code of the packet received last is displayed. When packets are received from multiple stations and their data are stored in the receiving buffer, those data may not be correspond to the serial ID code readout with RID command.

To use it more securely, it is recommended to readout the local serial ID code with TID command and pad it (either all or a part of it) in the transmitting packet.

When no packet is received, "All Zero" is displayed as the result of this command execution.

The serial ID code is no relation with ID code setting of REG04 and 05.

### Example

 $>$   $\alpha$ RID CR/LF : requests the received remote station's serial ID code < XXXXXXXXXXXX CR/LF :outputs the received remote station's serial ID code

# RNO Reference and Set Retransmission Count

# Syntax

RNO (:Retransmission count) {; Local Station Address}

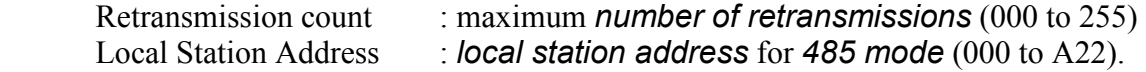

### Response

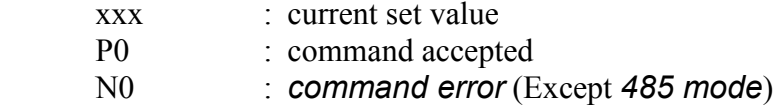

### **Function**

 This command references or sets the number of retransmissions (retransmission count) to attempt before making decision as transmission failure.

The current value can be referenced by issuing the command with no parameter.

RNO command is used to temporarily change the retransmission count. To change the default value, change the setting of REG11.

### Example

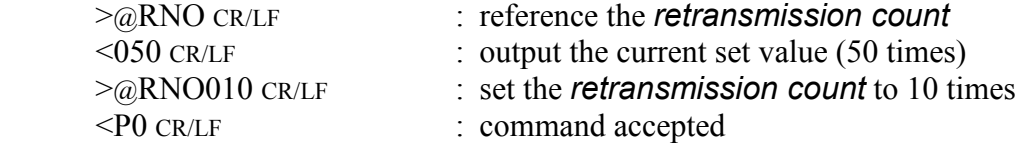

# ROF **ROF REPORT REPORT IN THE RE** Circuit Block Power Down

### **Syntax**

ROF{Local Station Address}

Local Station Address : local station address for 485 mode (000 to A22).

### **Response**

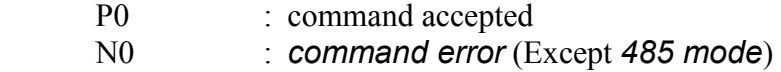

# **Function**

Turn off the power of RF circuit block and stops RF operation.

This function is used to save the current consumption when no transmit/receive are required.

### Example

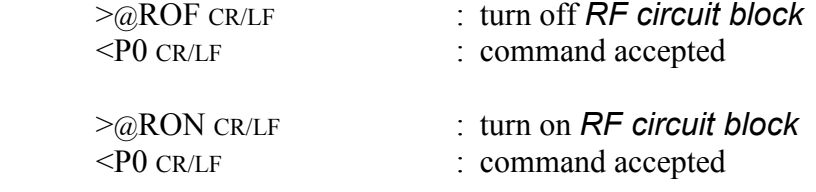

# RON RON RE Circuit Block Power Up

# **Syntax**

ROF{Local Station Address}

Local Station Address : local station address for 485 mode (000 to A22).

### **Response**

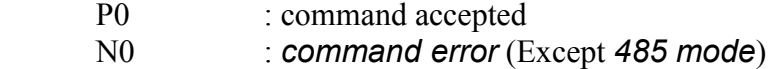

## Function

Turn on the power of RF circuit block and activates RF operation.

Use this command to activate RF circuit block after its power down state set by the ROF command.

The status when the modem is powered ON or reset, the RF circuit block is in the operation state.

### Example

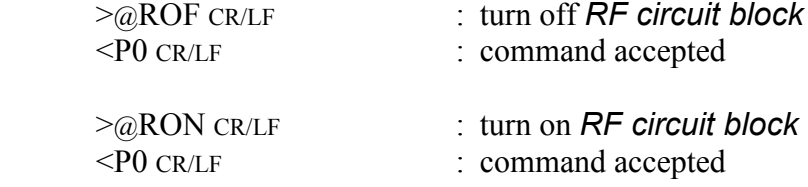

# RST RESERVIEW IN A RESERVE TO A RESERVE THE RESERVE TO A RESERVE THE RESERVE THAT A RESERVE THE RESERVE THAT A RESERVE

### **Syntax**

RST{Local Station Address}

Local Station Address : local station address for 485 mode (000 to A22).

### Response

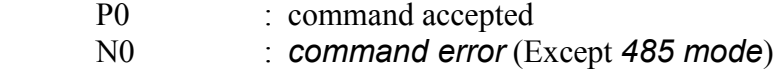

# Function

Resets the modem to restore the power on state.

When any *memory register* is rewritten with REG command before issuing this command, the value rewritten becomes valid and active. Temporary settings like DAS and FRQ command become invalid and the memory register settings is loaded.

# Example

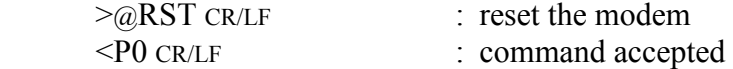

### **Note**

When a serial communication parameter in *memory register* is changed with REG command, the response of "P0" returns according to the changed setting parameter, which may cause communication error. In such a case, set the communication parameter of the terminal equipment in correspondence with the new setting immediately after the issuance of RST command.

# SAS Reference and Set Local Station Address

### Syntax

SAS (:set value){Local Station Address}

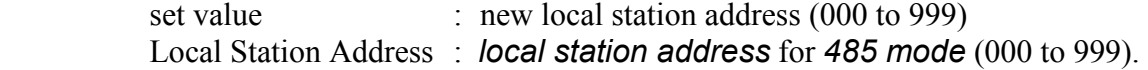

## Response

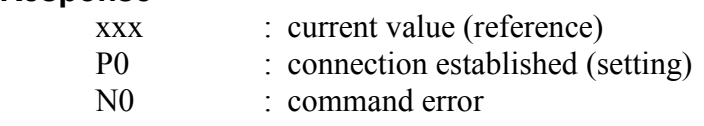

# **Function**

References or sets the local station address.

 The current value can be referenced by entering this command with no parameter. For setting, input the desired value to set.

 The SAS command is for temporary local address and setting. To more permanently change the local station address value, use REG00.

# Example

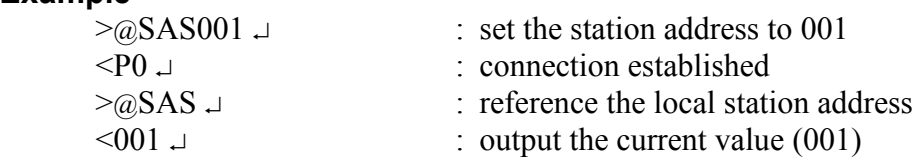

# STS Read Status and the contract of the contract of the contract of the contract of the contract of the contract of the contract of the contract of the contract of the contract of the contract of the contract of the contra

# Syntax

STS{Local Station Address}

Local Station Address : local station address for 485 mode (000 to 999).

### Response

xxxxxxx : modem's current status  $(x = 0 \text{ or } 1)$ N0 : command error (Except 485 mode)

# Function

Reads the modem status register. (Represented with an 8-bit binary number.)

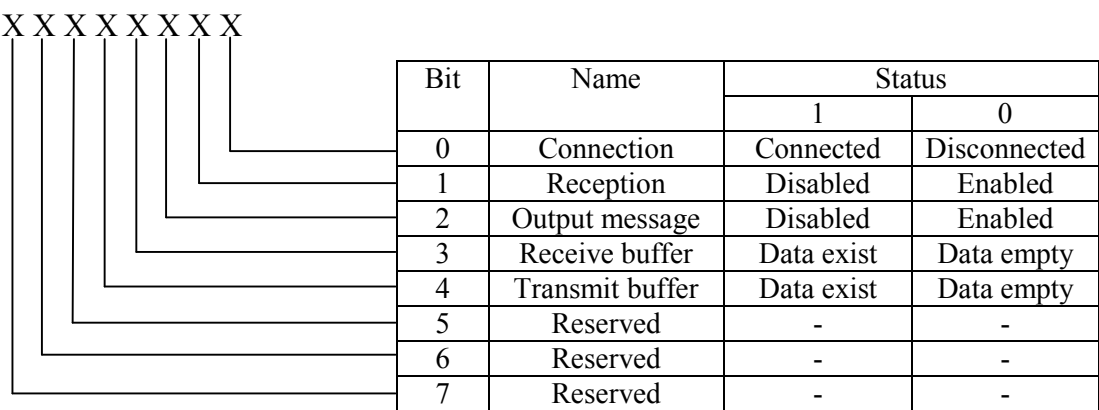

# Figure 6–2: Modem Status Bit Description

# Example

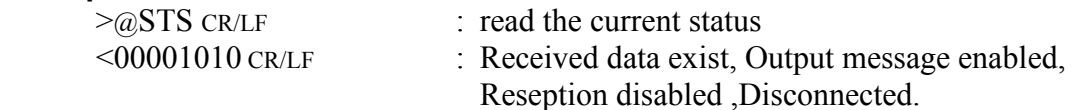

# TBN Transmit Binary Data

# Syntax

TBN[destination address][message byte length]{Local Station Address}[message]

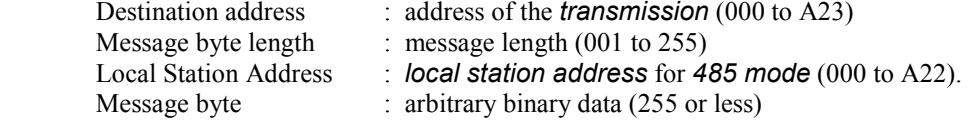

# Response

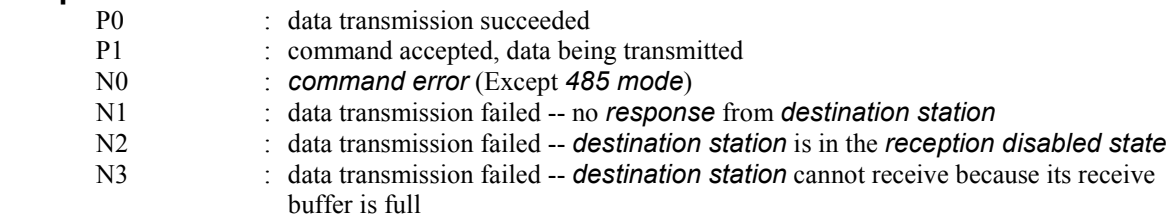

# Function

Transmits binary data in the packet transmission mode.

Any message length between 1 to 255 bytes is accepted.

The modem counts the number of message characters and transmits the message.

 For broadcasting messages to multiple modems, set the destination address to 255. In this case, the modem retransmits the message the number of times of the Retransmission count plus 1, and then it will return "P0".

 In case the global addressing command is issued to plural modems connected by RS485 multi-dropping interface, the transmission stops when any modem outputs "P0", "N2" or "N3" response to the RS485 line.

# Example

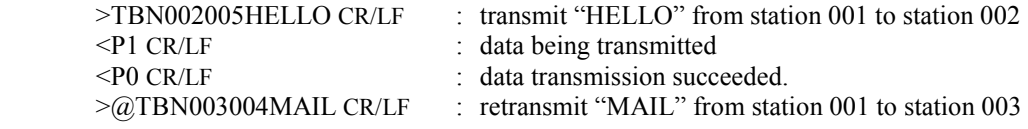

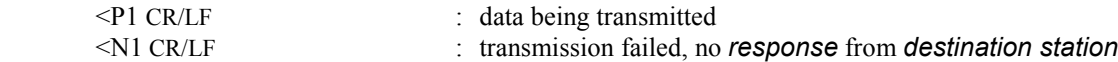

### **Notes**

 Set the message length to 255 byte or less. The message length exceeding 255 byte will be command error.

Message must be terminated with 2 byte (CR/LF) character, others will be command error.

In broadcast transmission, the receiving result of the destination station cannot be confirmed at the sender side.

# TBR Transmit Binary Data through Repeater

### **Syntax**

 TBR [repeater address] [destination address] [message byte length]{Local Station Address}[message]

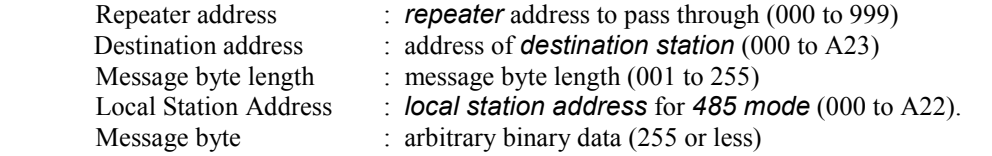

### Response

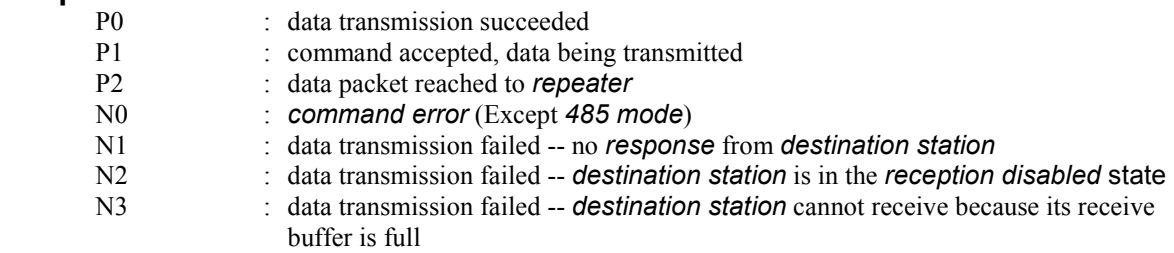

### **Function**

 In the packet transmission mode, transmits binary data through repeater. Any message length between 1 to 255 bytes is accepted.

The modem counts the number of message characters and transmits the message.

 For broadcasting messages to multiple modems, set the destination address to 255. In this case, the modem retransmits the message the number of times of the Retransmission count plus 1, and then it will return "P0".

In case the global addressing command is issued to plural modems connected by RS485 multi-dropping interface, the transmission stops when any modem outputs "P0", "N2" or "N3" response to the RS485 line.

### Example

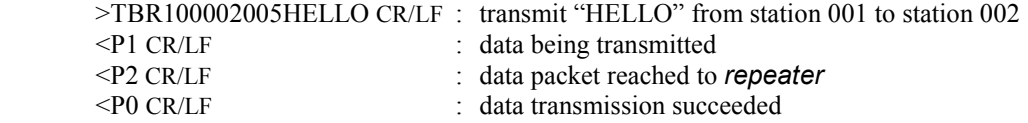

### **Notes**

 Set the message length to 255 byte or less. The message length exceeding 255 byte will be command error.

Message must be terminated with 2 byte (CR/LF) character, others will be command error.

In broadcast transmission, the receiving result of the destination station cannot be confirmed at the sender side.
### **Syntax**

TID{Local Station Address}

Local Station Address : **local station address** for 485 mode (000 to 999).

### Response

 XXXXXXXXXXXX : displays the local serial ID code (12 digits) N<sub>0</sub> : command error (Except 485 mode)

### Function

Readout the local serial ID code of the modem and display it. This command corresponds to RID command.

The local serial ID code consists of 12 digits; upper three digits are 0 and the lower 9 digits are the **product serial number** of the modem.

Be noted the usage of RID command, the serial ID code of the packet received last is displayed. When packets are received from multiple stations and their data are stored in the receiving buffer, those data may not correspond to the serial ID code readout with the RID command.

To use it more securely, it is recommended to readout the local serial ID code with the TID command and pad it (either all or a part of it) in the transmitting packet.

The serial ID code is no relation with ID code setting of REG04 and 05.

### Example

 $\geq$   $\alpha$ TID CR/LF : requests the modem's local serial ID code < XXXXXXXXXXXX CR/LF :outputs the modem's local serial ID code

# TXR Transmit Text Data through Repeater

### Syntax

TXR [repeater address] [destination address]{Local Station Address}[message]

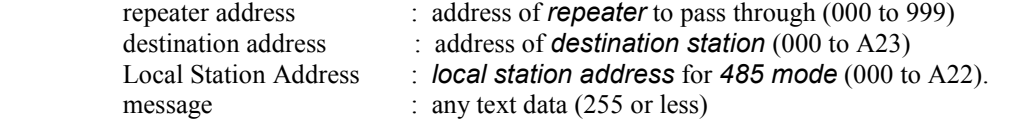

### Response

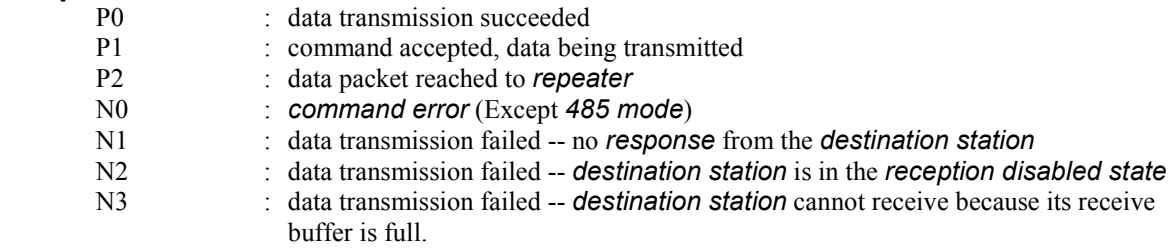

### Function

Transmits text data in the packet transmission mode through repeater.

Any message length between 1 to 255 bytes is accepted. The completion of data input is recognized by the terminator.

 For broadcasting messages to multiple modems, set the destination address to 255. In this case, the modem retransmits the message the number of times of the Retransmission count plus 1, and then it will return "P0".

 In case the global addressing command is issued to plural modems connected by RS485 multi-dropping interface, the transmission stops when any modem outputs "P0", "N2" or "N3" response to the RS485 line.

### Example

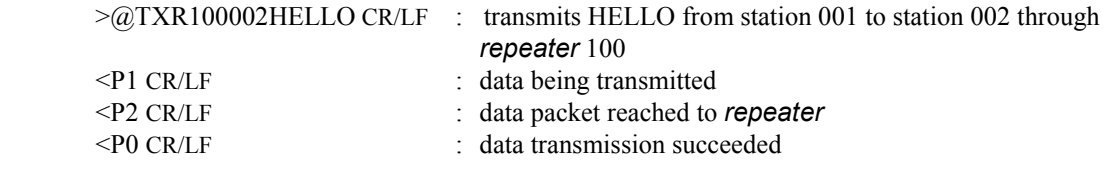

### **Notes**

Set the *message length* to 255 byte or less. The *message length* exceeding 255 byte will be command error.

When the same character as the *terminator* (CR/LF) is contained in a message, the modem distinguishes it as the end of a command and ignore the subsequent data. In such a case, use TBR command.

In broadcast transmission, the receiving result of the destination station cannot be confirmed at the sender side.

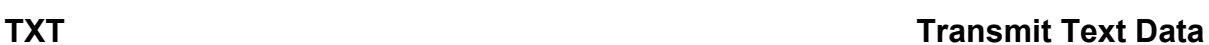

### Syntax

 TXT [destination address]{Local Station Address}[message] destination address : address of *destination station* (000 to A23) Local Station Address : local station address for 485 mode (000 to A22). message : any text data (255 or less)

### Response

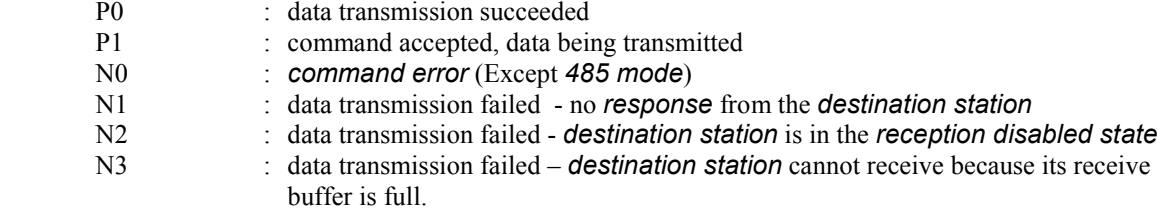

## Function

Transmits text data in the packet transmission mode.

 Any message length between 1 to 255 bytes is accepted. The completion of data input is recognized by the terminator (CR/LF).

 For broadcasting messages to multiple modems, set the destination address to 255. In this case, the modem will *retransmit* the message the number of times of the Retransmission count plus 1, and then it will return "P0".

In case the *global addressing command* is issued to plural modems connected by RS485 multi-dropping interface, the transmission stops when any modem outputs "P0", "N2" or "N3" response to the RS485 line.

### Example

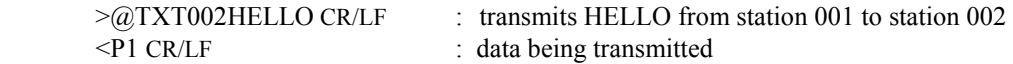

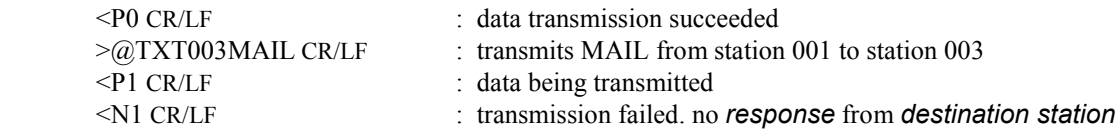

## **Notes**

Set the *message length* to 255 byte or less. The *message length* exceeding 255 byte will be command error.

When the same character as the *terminator* (CR/LF) is contained in a message, the modem distinguishes it as the end of a command and ignores the subsequent data. In such a case, use TBN command.

In broadcast transmission, the receiving result of the destination station cannot be confirmed at the sender side.

### VER **The Contract Contract Contract Contract Contract Contract Contract Contract Contract Contract Contract Contract Contract Contract Contract Contract Contract Contract Contract Contract Contract Contract Contract Contra**

### **Syntax**

VER{Local Station Address}

Local Station Address : local station address for 485 mode (000 to 999).

### Response

Program Version x.xxx :Hardware system version N0 : command error (Except 485 mode)

### **Function**

Reads the modem's hardware system version.

### Example

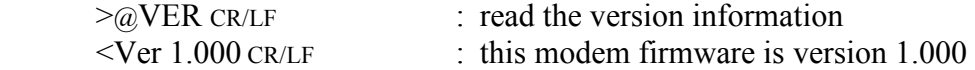

# SECTION

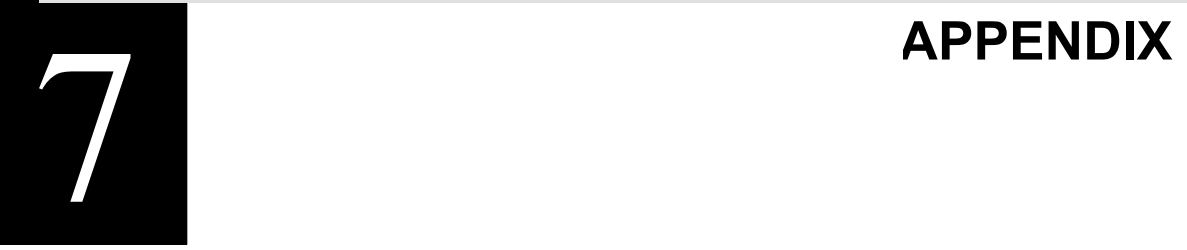

# 7.1 Conversion Circuit

Examples of the level conversion circuit are shown as a reference, which is just for the confirmation of system operation. This example does not guarantee the operation under users' actual operation environment.

# 7.1.1 RS-232C Level Converter

Wire the **control line** when necessary. Tie down unused input pin(s) to GND and leave the 485ENB pin open.

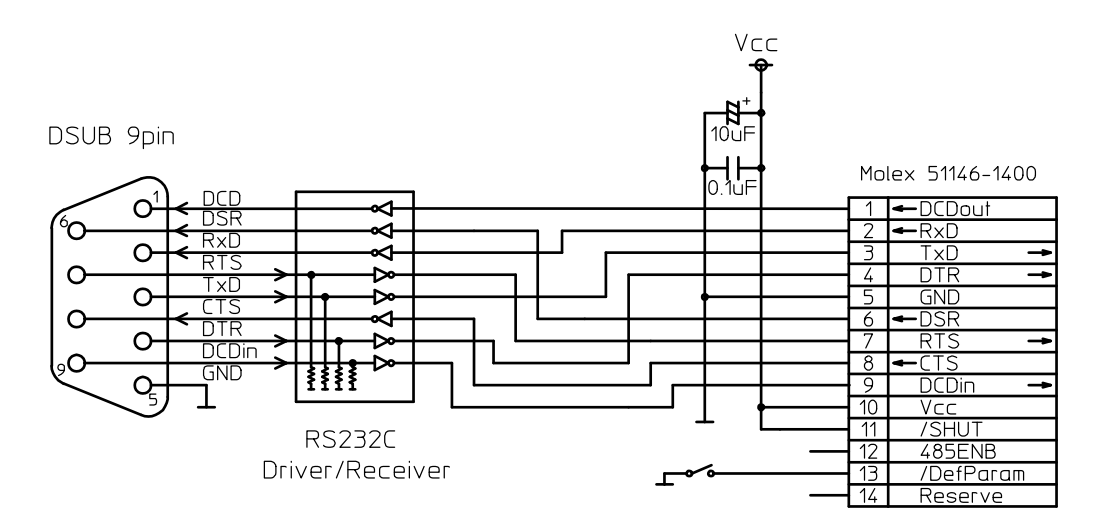

Figure B–1: RS-232C Level Conversion Circuit

# 7.1.2 RS422 Level Converter

Wire the output terminator (100 ohm) of the RS422 line driver, the input terminator (100 ohm) of the receiver, the input pull-up (1k ohm) and the input pull-down (1k ohm), when necessary.

Provide a surge absorber (e.g. Z2012 made by Ishizuka Denshi) when long RS422 line is used or there is much noisy environment, etc.

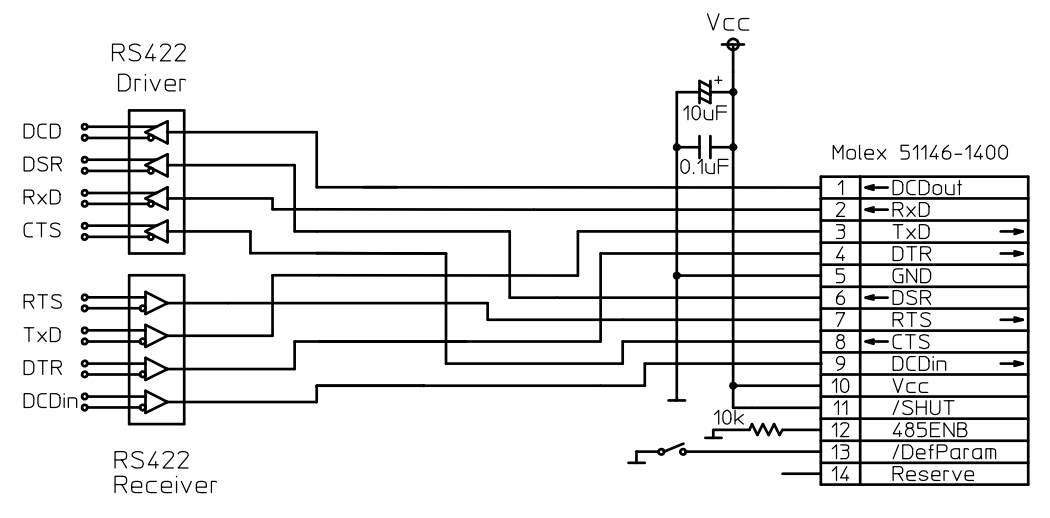

Figure B–2: RS422 Level Conversion Circuit

# 7.1.3 RS485 Level Converter

Wire the terminator of the RS485 bus (100 ohm), the input pull-up (1k ohm) and the input pull-down (1k ohm), when necessary.

When long RS485 line is used or there is much noise, provide the surge absorber (e.g. Z2012 made by Ishizuka Denshi) according to the situation.

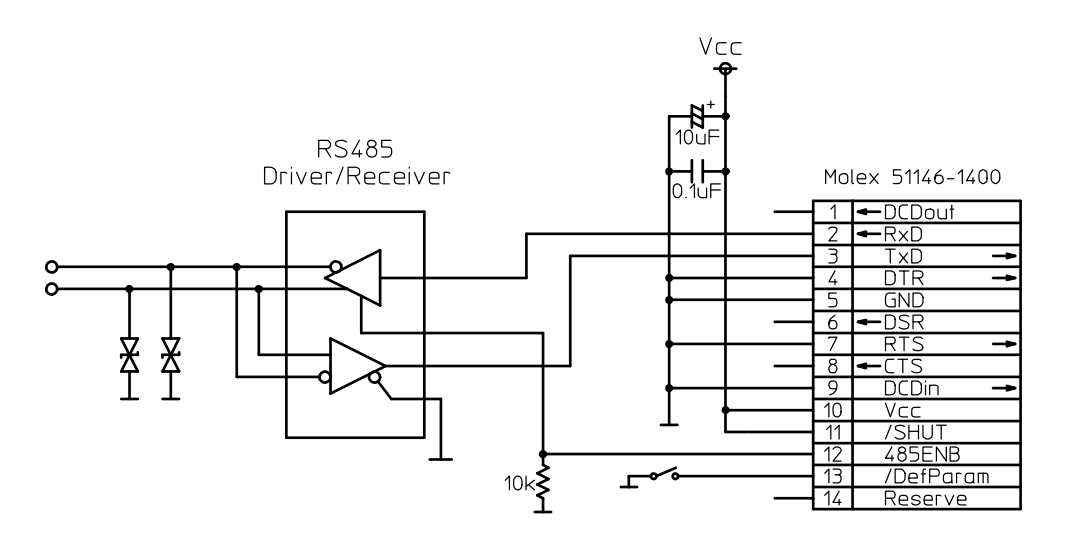

Figure B–3: RS485 Level Conversion Circuit

# 7.2 Specification of the Connectors

(1) Serial Communication connector

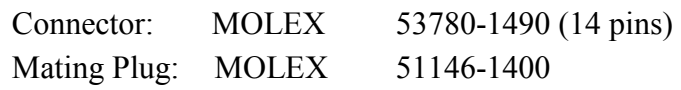

(2) Antenna connector

RF connector: HIROSE U.FL-R-SMT

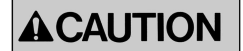

The antenna connector is guaranteed for 30 times of plugging in/out.

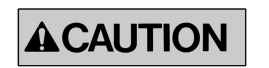

When plugging out the antenna connector, use the specially prepared tool of E.FL-LP-N, provided by HIROSE (HIROSE Product No. CL331-0441-9).

# 7.3 Specification

## 7.3.1 Radio Characteristics

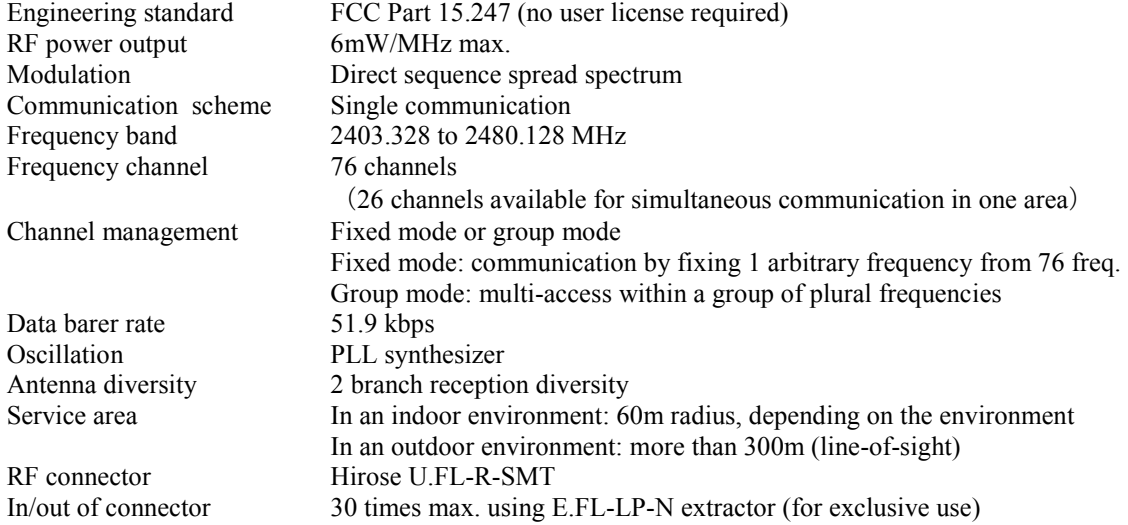

# 7.3.2 Communication Control

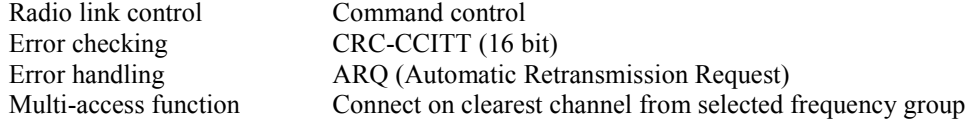

# 7.3.3 Data Terminal Interface

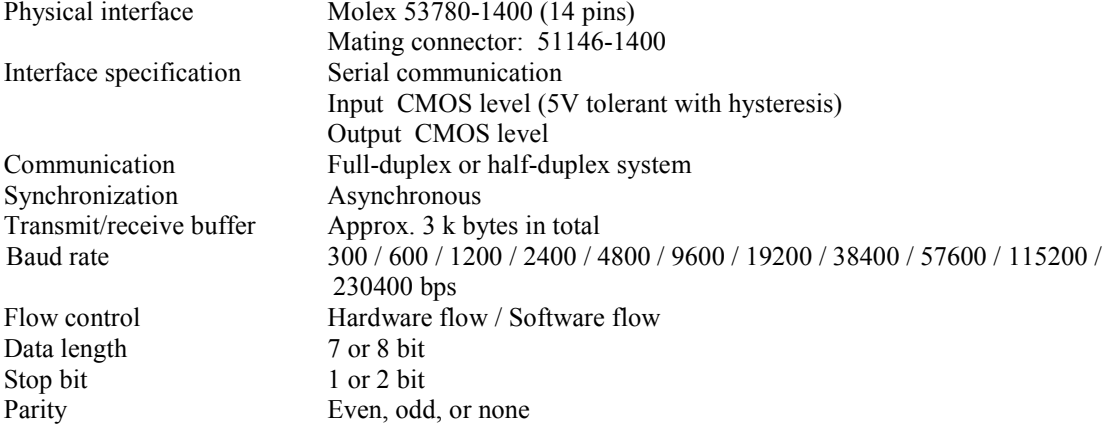

# 7.3.4 Power Supplying

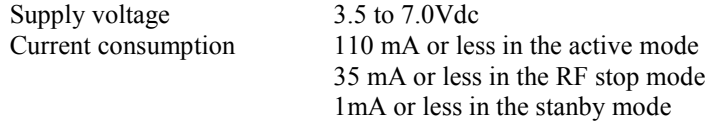

# 7.3.5 Environmental

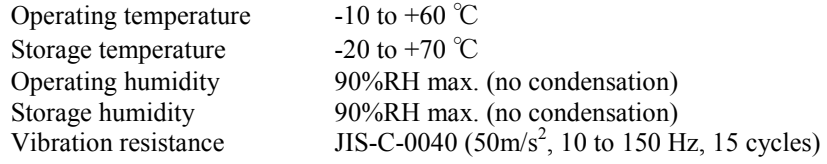

Shock resistance  $JIS-C-0041 (500m/s<sup>2</sup>)$ (JIS specification is Japanese Industry Standard)

# 7.3.6 Miscellaneous

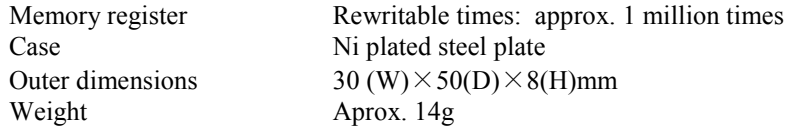

- † Operating distances depend on the conditions such as obstructions and electrical interference. Under ideal, line-ofsight conditions, reliable operating distances greater than specified may be achieved. Optional, directional antennas can significantly increase the operating range.
- \* Specifications and appearance are subject to change without prior notice.

# 7.4 Dimensions

# 7.4.1 FDL01TU

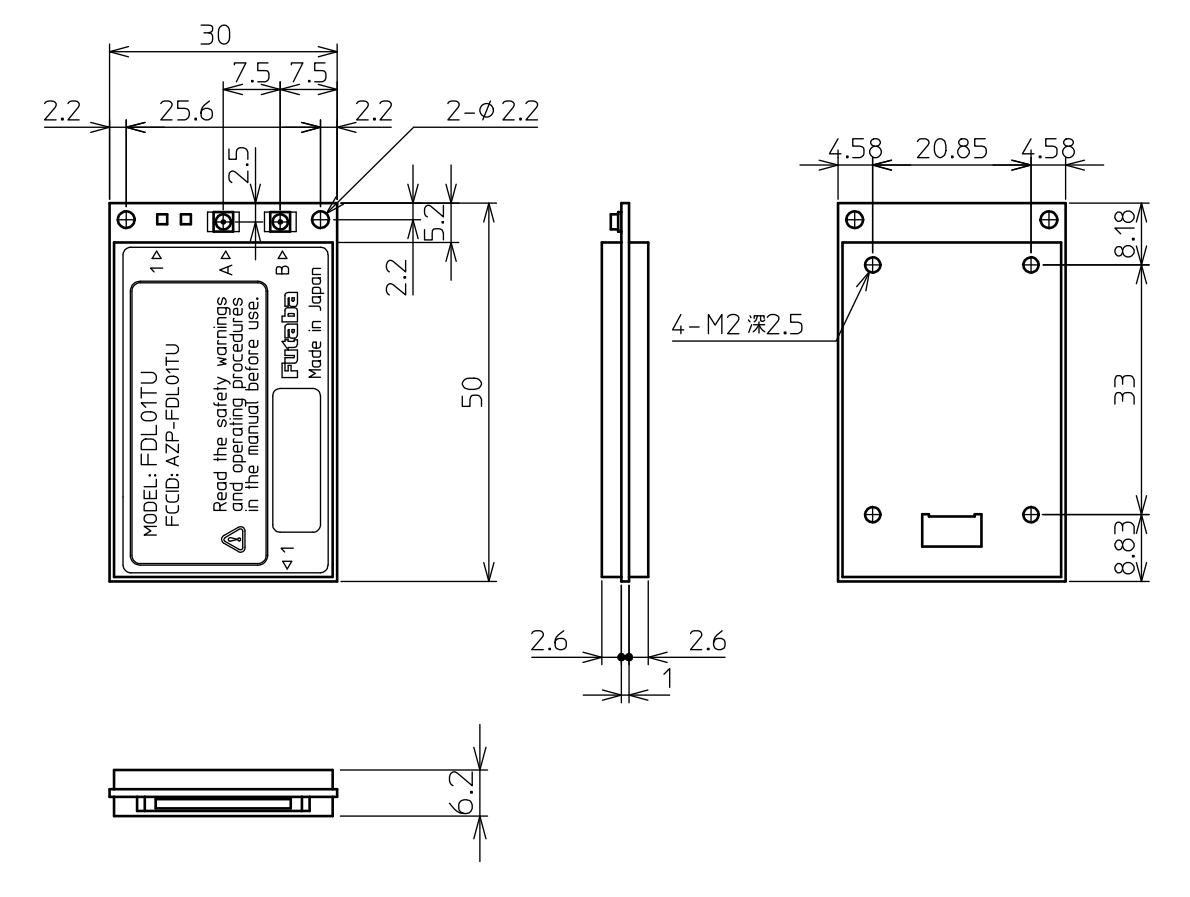

# 7.4.2 Communication Cable

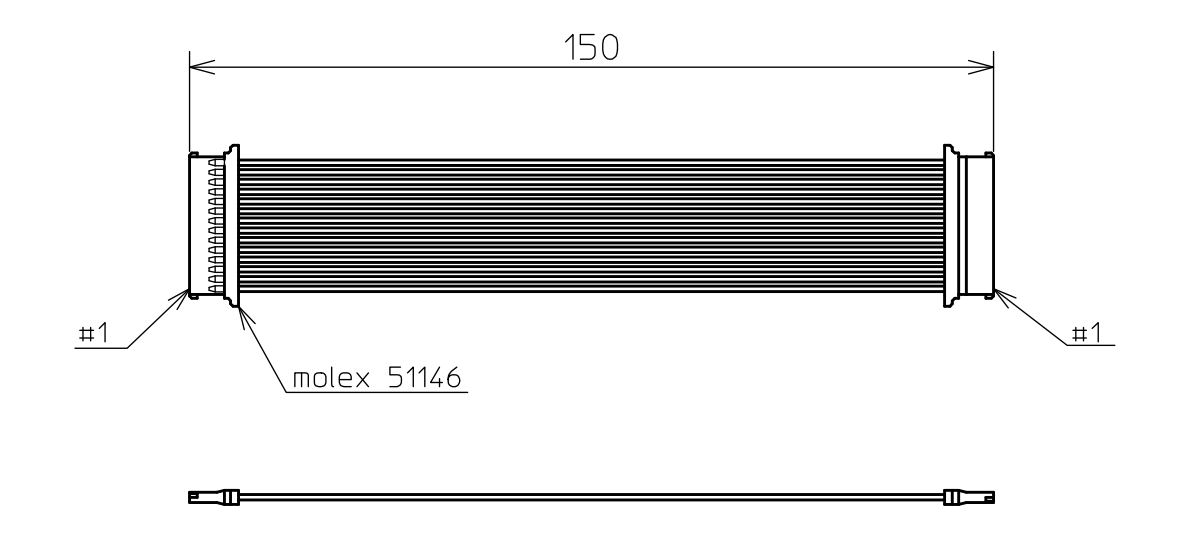

# Futaba Corporation

Radio Control Equipment Group

1080 Yabutsuka Chosei Chiba, 299-4395 JAPAN

Tel: +81 (475) 32-6173, Fax: +81(475) 32- 6179 Internet: www.futaba.co.jp

# In the United States Futaba Corporation of America

Industrial Radio Control Department

1605 Penny Lane Schaumburg, IL 60173

Tel: (847) 884-1444, Fax: (847) 884-1635 Internet: www.futaba.com

In the Europe Pending.